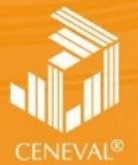

CENTRO NACIONAL<br>DE EVALUACIÓN PARA<br>LA EDUCACIÓN SUPERIOR, A.C.

# **Guía para el sustentante**

**Examen General para el Egreso de la Licenciatura en Ciencias Computacionales**

> **Dirección de los EGEL NOVIEMBRE • 2020**

## **Guía para el sustentante**

**Examen General para el Egreso de la Licenciatura en Ciencias Computacionales**

**EGEL-COMPU**

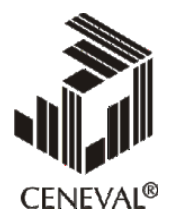

**Centro Nacional de Evaluación para la Educación Superior, A.C.**

*Guía para el sustentante Examen General para el Egreso de la Licenciatura en Ciencias Computacionales (EGEL-COMPU)*

D.R. © 2020 Centro Nacional de Evaluación para la Educación Superior, A.C. (Ceneval)

Decimoquinta edición

#### **Directorio**

### **Antonio Ávila Díaz**

Director General

#### **Alejandra Zúñiga Bohigas**

Directora de los Exámenes Generales para el Egreso de la Licenciatura

#### **Wilson Jesús Pool Cibrián**

Subdirector de Evaluación de Egreso en Diseño, Ingenierías y Arquitectura

#### **Claudia Myrna Rubio Pizarro**

Responsable del Examen General para el Egreso de la Licenciatura en Ciencias Computacionales

## Índice

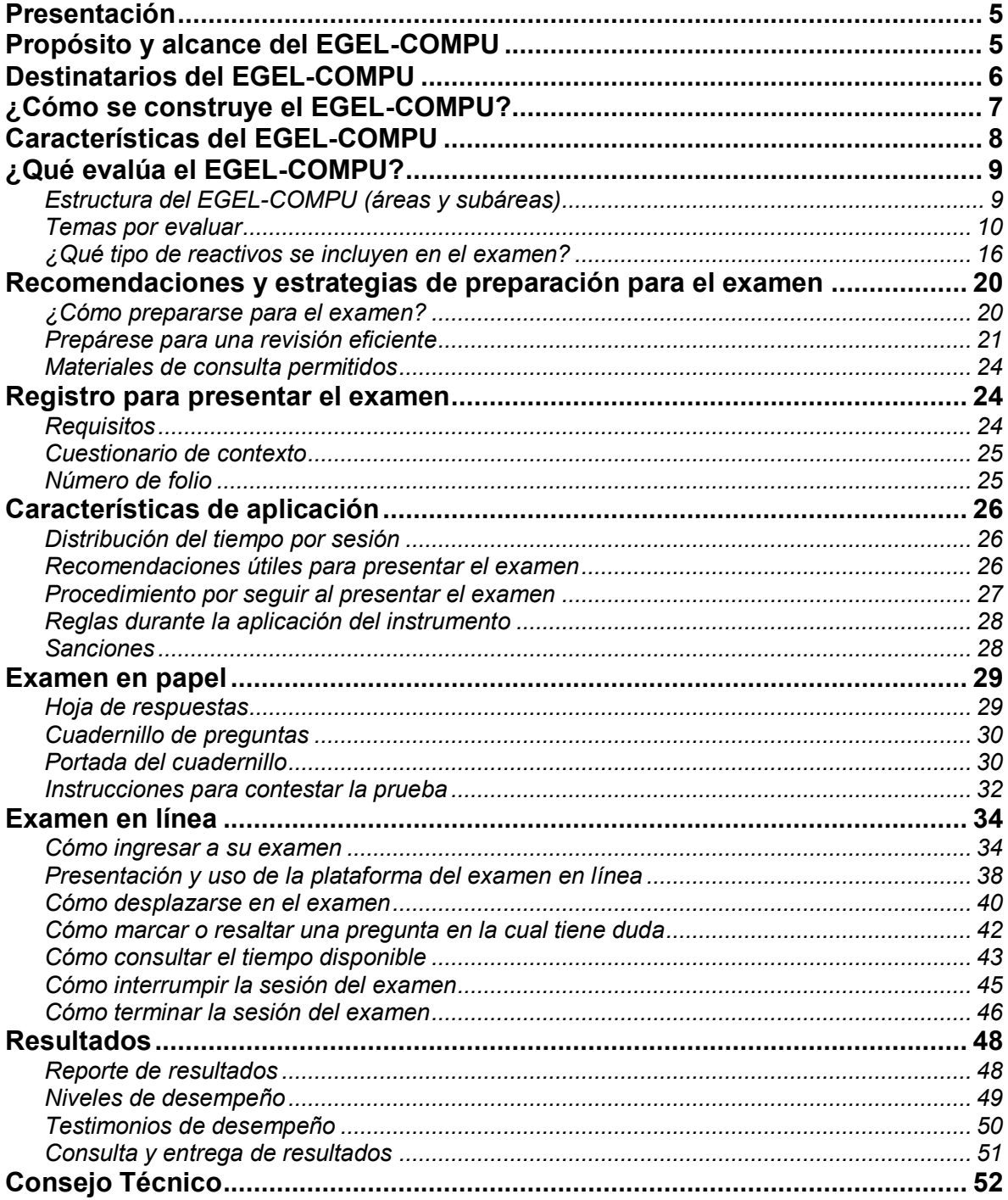

#### **Presentación**

<span id="page-6-0"></span>El Centro Nacional de Evaluación para la Educación Superior, A.C. (Ceneval) es una asociación civil que ofrece desde 1994 servicios de evaluación a escuelas, universidades, empresas, autoridades educativas, organizaciones de profesionales y a otras instancias públicas y privadas. Su actividad principal es el diseño y la aplicación de instrumentos de evaluación. Su misión consiste en proveer información confiable y válida sobre los conocimientos y las habilidades que adquieren las personas como beneficiarios de procesos de educación formal e informal.

En el terreno de la educación, como en todas las actividades humanas, la evaluación es el proceso que permite contar con información válida y confiable para valorar los aciertos, reconocer las fallas y detectar potencialidades, para tomar decisiones acertadas.

Esta guía está dirigida a quienes sustentarán el Examen General para el Egreso de la Licenciatura en Ciencias Computacionales (EGEL-COMPU) o carreras afines. Su propósito es ofrecer información que permita a los sustentantes familiarizarse con las principales características del examen, los contenidos que se evalúan, el tipo de preguntas (reactivos) que encontrarán, los requisitos y la aplicación, así comocon algunas sugerencias de estudio y de preparación para presentar el examen.

Se recomienda al sustentante revisar con detenimiento la guía completa y recurrir a ella de manera permanente durante su preparación y para aclarar cualquier duda sobre aspectos académicos, administrativos o logísticos en la presentación del EGEL-COMPU.

#### **Propósito y alcance del EGEL-COMPU**

<span id="page-6-1"></span>El propósito del EGEL-COMPU es identificar si los egresados de la licenciatura en Ciencias Computacionales o carreras afines cuentan con los conocimientos y las habilidades necesarios para iniciarse eficazmente en el ejercicio de la profesión. La información que ofrece permite al sustentante:

- Conocer el resultado de su formación en relación con un estándar de alcance nacional mediante la aplicación de un examen válido y confiable probado con egresados de instituciones de educación superior (IES) de todo el país.
- Conocer el resultado de la evaluación en cada área del examen, para ubicar aquellas en las que tiene un buen desempeño y en las que presenta debilidades.
- Contar con un referente adicional para integrarse al mercado laboral.

A las IES les permite:

- Contar con un medio para evaluar el rendimiento de sus egresados y compararlo con un parámetro nacional.
- Usar el instrumento como una opción de titulación.
- Obtener elementos de juicio válidos y confiables que apoyen los procesos de planeación y evaluación curricular, con el fin de adecuar los planes y programas de estudio y mejorar la formación académica de sus egresados.
- Aportar información de los resultados de los sustentantes a los principales agentes educativos (autoridades, organismos acreditadores, profesores y estudiantes) acerca de los conocimientos y las habilidades considerados necesarios para integrarse al campo laboral.

A los empleadores y a la sociedad les permite:

 Conocer con mayor precisión el perfil de los candidatos por contratar que se inician en el ejercicio profesional, mediante elementos de juicio válidos, confiables y objetivos, relativos a su calidad profesional.

#### **Destinatarios del EGEL-COMPU**

<span id="page-7-0"></span>Está dirigido a los egresados de la licenciatura en Ciencias Computacionales o carreras afines, que han cubierto 100% de los créditos, estén o no titulados, y en su caso a estudiantes que cursan el último semestre de la carrera, siempre y cuando la institución formadora así lo solicite.

El EGEL-COMPU se redactó en idioma español, por lo que está dirigido a individuos que puedan realizar esta evaluación bajo dicha condición lingüística. Los sustentantes con discapacidad serán atendidos en función de su requerimiento particular.

#### **¿Cómo se construye el EGEL-COMPU?**

<span id="page-8-0"></span>Con el propósito de asegurar la pertinencia y validez en los instrumentos de evaluación, el Ceneval se apoya en cuerpos colegiados integrados por expertos en las áreas que conforman la profesión, los cuales representan a diferentes instituciones educativas, colegios o asociaciones de profesionistas, instancias empleadoras de los sectores público y privado, así como investigadores de reconocido prestigio en educación o evaluación.

El contenido del EGEL-COMPU es el resultado de un complejo proceso metodológico, técnico y de construcción de consensos en el Consejo Técnico y en sus comités académicos en torno a:

- I. La definición de las principales funciones o ámbitos de acción del profesional
- II. La identificación de las diversas actividades que se relacionan con cada ámbito
- III. La selección de las tareas indispensables para el desarrollo de cada actividad
- IV. Los conocimientos y habilidades requeridos para la realización de las tareas profesionales
- V. La inclusión de estos conocimientos y habilidades en los planes y programas de estudio vigentes de la licenciatura

Todo esto tiene como referente fundamental la opinión de profesionistas activos en el campo de las Ciencias computacionales, formados con planes de estudios diversos y en diferentes instituciones, quienes, mediante una encuesta nacional, aportaron su punto de vista sobre:

- I. Las tareas profesionales que se realizan con mayor frecuencia
- II. El nivel de importancia de esas tareas en el ejercicio de su profesión
- III. La determinación de los conocimientos y las habilidades que es necesario estudiar o desarrollar durante la licenciatura para cumplir esas tareas

#### **Características del EGEL-COMPU**

<span id="page-9-0"></span>Es un instrumento de evaluación que cuenta con los siguientes atributos:

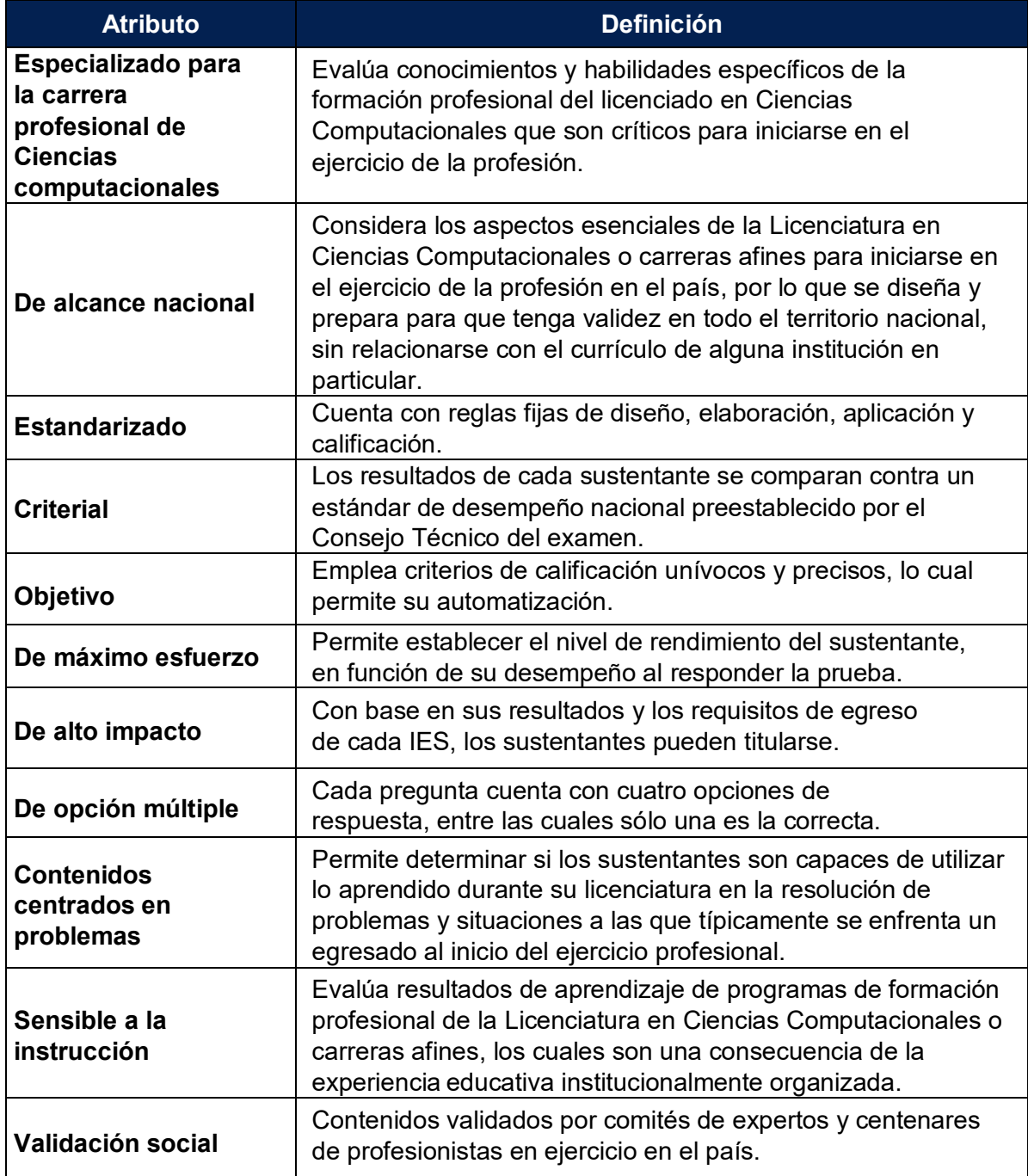

#### **¿Qué evalúa el EGEL-COMPU?**

#### *Estructura del EGEL-COMPU (áreas y subáreas)*

<span id="page-10-1"></span><span id="page-10-0"></span>Las áreas corresponden a ámbitos profesionales en los que actualmente se organiza la labor del licenciado en Ciencias Computacionales. Las subáreas comprenden las principales actividades profesionales de cada uno de sus ámbitos. Por último, los aspectos por evaluar identifican los conocimientos y habilidades necesarios para realizar tareas específicas relacionadas con cada actividad profesional. Los reactivos que conforman el examen han sido validados técnicamente por especialistas miembros del Comité Académico.

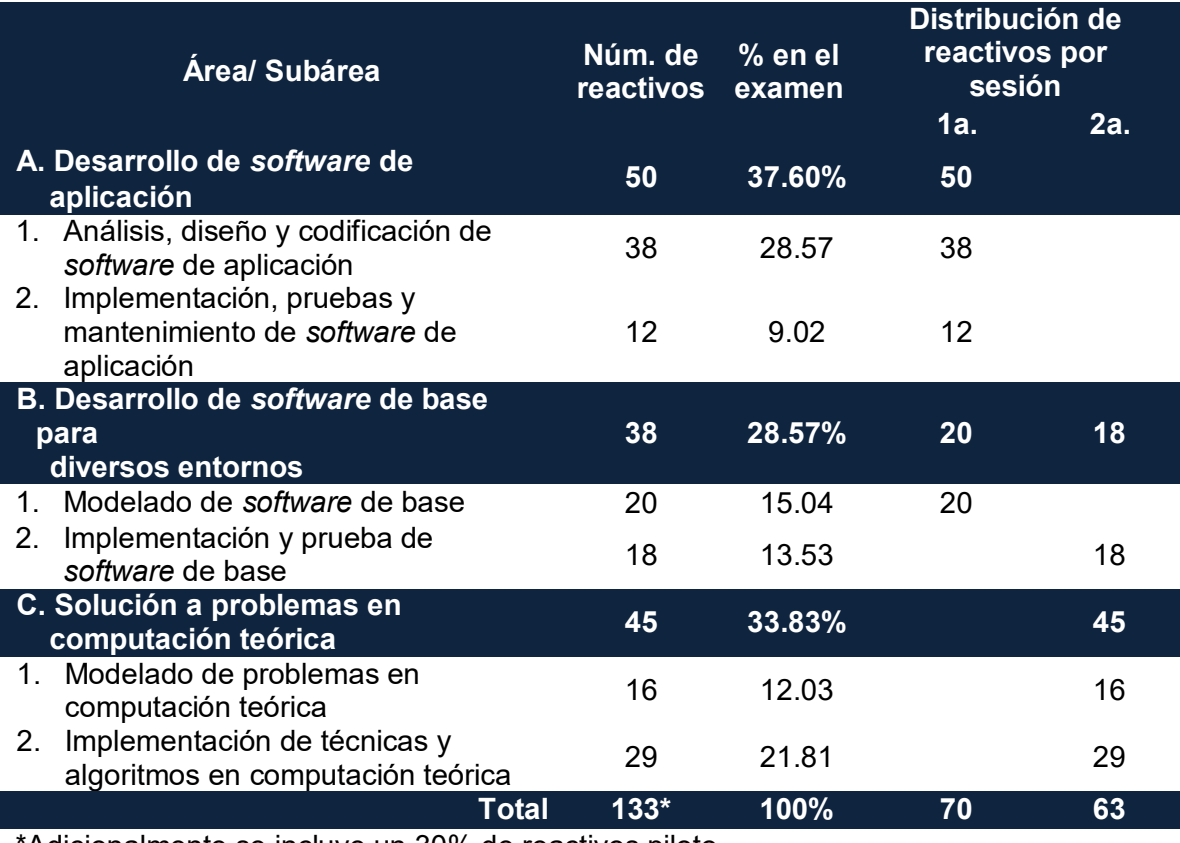

\*Adicionalmente se incluye un 30% de reactivos piloto.

Estructura aprobada por el Consejo Técnico del EGEL-COMPU el 7 de septiembre de 2015.

#### *Temas por evaluar*

<span id="page-11-0"></span>A continuación, se señalan los temas de cada área y subárea en las que se organiza el examen. Cada uno de ellos está relacionado con los conocimientos y las habilidades que debe poseer el egresado en Ciencias Computacionales o carreras afines para iniciarse en el ejercicio de la profesión.

#### **A. Desarrollo de** *software* **de aplicación**

#### *A 1. Análisis, diseño y codificación de software de aplicación*

- Requerimientos para el diseño de *software* de aplicación
- Especificaciones de los requisitos del *software* de aplicación
- Diseño de *software* de aplicación
- Codificación de *software* de aplicación
- Análisis de *software* de aplicación

#### *A 2. Implementación, pruebas y mantenimiento de software de aplicación*

- Elementos de implementación
- Pruebas de *software* de aplicación
- Mantenimiento de *software* de aplicación

#### **Bibliografía sugerida**

Aho, A.; Hopcroft, J. & Ullman, J. (1988). *Data Structures and Algorithms* [Estructuras de Datos y Algoritmos]*.* Estados Unidos: Addison-Wesley Iberoamericana.

Appleby, D. y Vandekopple, J. (1991). *Lenguajes de Programación*. 2a. ed. México: McGraw-Hill

Bobadilla, J. *et al.* (2000). *HTML dinámico, ASP y JavaScript: a través de ejemplos.* México: Alfaomega Ra-ma.

Brassard, G. y Bratley, P. (2008). *Fundamentos de Algoritmia*. España: Pearson, Prentice Hall.

Carretero, P. *et al.* (2003) *Programación de aplicaciones web*. España: Paraninfo.

Cuadra, D. *et al.* (2008). *Desarrollo de Bases de Datos: casos prácticos desde el análisis a la implementación.* México: Alfaomega Ra-ma.

Date, C. J. (2001). *Introducción a los sistemas de bases de datos*. 7a. ed. México: Pearson Prentice Hall.

De Luca, D. (2014). *Apps HTML5 para móviles. Desarrollo de aplicaciones para smartphones y tablets basado en tecnologías web*. México: Alfaomega.

González, R. C. *et. al.* (1996). *Tratamiento digital de imágenes*. Estados Unidos: Addison-Wesley Iberoamericana.

Horstmann, C. & Cornell, G. (2019). *Core Java, Volume 1 - Fundamentals*. 11a. ed. Boston, Estados Unidos: Pearson.

Joyanes Aguilar, L. y Fernández Azuela, M. (2002). *Java 2 - Manual de Programación.*  España: McGraw-Hill.

Kendall, K. y Kendall, J. (2005). *Análisis y diseño de sistemas*. 6a. ed. México: Pearson Educación.

Kernighan, B. y Ritchie, D. (1995). *Lenguaje de Programación C*. 2a. ed. México: Pearson.

Louden, K. (2004). *Lenguajes de programación. Principios y práctica*. 2a. ed. México: Cengage Learning.

Martínez, R. y Quiroga, E. (2002). *Estructuras de datos: referencia práctica con orientación a objetos.* México: Thomson Learning.

Piattini, M.; García, F. O. y Caballero, I. (2007). *Calidad de sistemas informáticos*, México: Alfaomega Ra-Ma.

Pressman, R., (2010). *Ingeniería de Software. Un enfoque práctico.* 7a. ed. México: McGraw-Hill.

Raya, L.; Álvarez, R. y Rodrigo, V. (2005). *Sistemas Operativos en entornos Monousuario y Multiusuario.* México: Alfaomega Ra-Ma.

Rob, P. y Coronel, C. (2004). *Sistemas de bases de datos, diseño, implementación y administración*. México: Thomson.

Rumbaugh, J. *et. al.* (1991*). Object Oriented Modeling and Design*. New York, Estados Unidos: Prentice Hall.

Schach, S. (2006). *Ingeniería de software clásica y orientada a objetos*. 6a. ed. México: McGraw-Hill.

Shi Piu, F. J. (2015). *Information Systems Reengineering, Integration and Normalization*. 3a. ed. Estados Unidos: Springer.

Souders, S. (2007). *High performance web sites: Essential knowledge for fronted engineers*. Estados Unidos: O´Reilly.

Sommerville, I. (2005). *Ingeniería de software*. 7a. ed. España: Pearson Educación.

Tanenbaum, A. (2009). *Sistemas Operativos Modernos*. 3a. ed. México: Pearson Prentice Hall.

Tanenbaum, A. y Wetherall, D. (2012). *Redes de computadoras*. 5a. ed. México: Pearson Educación.

Thomas, W. (2008). *Programación en Java: Introducción a la programación orientada a objetos.* México: McGraw-Hill.

Tomás, J. *et al.* (2014). *El gran libro de Android avanzado*. 2a. ed. México: Alfaomega Ra-Ma.

Wirth, N. (1987). *Algoritmos y estructuras de datos*. 2a. ed. México: Prentice Hall.

#### **B. Desarrollo de** *software* **de base para diversos entornos**

#### *B 1. Modelado de software de base*

- Especificación de *software* de base
- Análisis de soluciones existentes
- Diseño del *software* de base

#### *B 2. Implementación y prueba de software de base*

- Codificación del *software* de base
- Componentes para la implementación del *software* de base
- Pruebas al *software* de base
- Puesta en marcha del *software* de base

#### **Bibliografía sugerida**

Aho, A. *et al.* (2008). *Compiladores, principios, técnicas y herramientas*. 2a. ed. México: Pearson Educación.

Barranco, J. (2001). *Metodología del análisis estructurado de sistemas*. 3a. ed. España: Universidad Pontificia de Comillas de Madrid.

Cairó, O. (2006). *Fundamentos de Programación, Piensa en C*. México: Pearson Educación

Gómez, J. (2011). *Administración de Sistemas Operativos. Un enfoque práctico.* 3a. ed. México: Alfaomega Ra-Ma.

Joyanes Aguilar, L. (2012). *Computación en la nube. Estrategias de Cloud Computing en las Empresas.* México: Alfaomega Ra-Ma.

Katz, M. (2013). *Redes y Seguridad.* México: Alfaomega Ra-Ma.

Kelley, D. (1995). *Teoría de Autómatas y Lenguajes Formales*. España: Prentice Hall.

Kurose, J. y Ross, K. (2010). *Redes de computadoras*. Un enfoque descendente. 5a. ed. España: Addison-Wesley.

Louden, K. (2004). *Construcción de compiladores: principios y práctica*. México: Thomson.

Márquez, F. (2004). *Unix. Programación Avanzada*. 3a. ed. México: Alfaomega Ra-Ma.

Morris, M. (1999). *Arquitectura de Computadoras*. México: Prentice Hall.

Parhami, B. y Velázquez, A. (Eds.) (2007). *Arquitectura de computadoras, de los microprocesadores a las supercomputadoras.* México: McGraw-Hill.

Pressman, R. (2010). *Ingeniería de Software. Un enfoque práctico.* 7a. ed. México: McGraw-Hill.

Silberschatz, A.; Galvin, P. y Gagne, G. (1999). Fundamentos de s*istemas operativos*. 7a. ed. España: Mc Graw-Hill

Stallings, W. (2003). *Fundamentos de seguridad en redes, aplicaciones y estándares*. 2a. ed. Madrid, España: Pearson Prentice Hall

Stallings, W. (2004). *Comunicaciones y Redes de Computadoras*. 7a. ed. Madrid, España: Pearson Prentice Hall.

Stallings, W. (2005). *Sistemas Operativos*. Aspectos internos y principios de diseño. 5a. ed. Madrid, España: Pearson Prentice Hall.

Tanenbaum, A. (2009). *Sistemas Operativos Modernos*. 3a. ed. México: Pearson Prentice Hall.

Tanenbaum, A. y Wetherall, D. (2012). *Redes de computadoras*. 5a. ed. México: Pearson Educación.

#### **C. Solución a problemas en computación teórica**

#### *C 1. Modelado de problemas en computación teórica*

- Análisis de problemas en computación teórica
- Selección de técnicas o algoritmos en computación teórica

#### *C 2. Implementación de técnicas y algoritmos en computación teórica*

- Ajuste de algoritmos en computación teórica
- Codificación de algoritmos en computación teórica
- Análisis de algoritmos

#### **Bibliografía sugerida**

Brassard, G. y Bratley, P. (2008). *Fundamentos de Algoritmia*. España: Pearson, Prentice Hall.

Cairó, O. y Guardati, S. (2010). *Estructuras de datos*. 3a. ed. México: McGraw-Hill.

Cormen, T. H. *et al.* (2009). *Introduction to Algorithms*. 3a. ed. Estados Unidos: The MIT Press.

Edmonds, J. (2008). *How to Think About Algorithms*. Inglaterra: Cambridge University Press.

Goldberg, D. E. (1989). *Genetic Algorithms in Search, Optimization, and Machine Learning.*  Estados Unidos: Addison Wesley.

Grimaldi, R. (1998). *Matemáticas Discreta y Combinatoria: Una Introducción con Aplicaciones*. España: Prentice Hall.

Harris, J. M.; Hirst, J. L. & Mossinghoff, M. J. (2008). *Combinatorics and Graph Theory (Undergraduate Text in Mathematics)*. Estados Unidos: Springer.

Hopcroft, J. E.; Motwani, R. & Ullman, J. D. (2006). *Introduction to Automata Theory, Languages and Computation*. 3a. ed. Estados Unidos: Addison Wesley.

Martínez, R. y Quiroga, E. (2002). *Estructuras de datos: referencia práctica con orientación a objetos.* México: Thomson Learning.

Matousek, J. & Gärtner, B. (2007). *Understanding and Using Linear Programming (Universitext).* Estados Unidos: Springer.

Rich, E. y Knight, K. (1994). *Inteligencia artificial*. 2a. ed. Madrid, España: McGraw-Hill Interamericana.

Russell, S. y Norvig, P. (2004). *Inteligencia Artificial. Un Enfoque Moderno*. 2a. ed. Madrid, España: Pearson Prentice Hall.

Thomas, W. (2008). *Programación en Java: Introducción a la programación orientada a objetos.* México: McGraw-Hill.

Wirth, N. (1987). *Algoritmos y estructuras de datos*. 2a. ed. México: Prentice Hall.

#### *¿Qué tipo de reactivos se incluyen en el examen?*

<span id="page-17-0"></span>En el examen se utilizan reactivos o preguntas de opción múltiple que se componen de dos elementos:

- **La base** puede ser interrogativa, imperativa o afirmativa que plantea un problema o tarea para el sustentante. Incluye los elementos necesarios para resolver el problema planteado, como textos, ilustraciones, tablas, cuadros, gráficas, diagramas, ecuaciones y secuencias.
- **Las opciones de respuesta** son cuatro alternativas que guardan relación con la base del reactivo, donde *sólo una* opción es la correcta; pueden ser enunciados, palabras, imágenes, gráficos, ecuaciones, cifras o combinaciones de números y letras.

A continuación, se presentan algunos ejemplos de los formatos de reactivos de la prueba a fin de que se familiarice con ellos.

#### **Cuestionamiento directo**

En este tipo de reactivo se presenta un enunciado que demanda una tarea específica al sustentante.

#### *Ejemplo correspondiente al área de Desarrollo de software de aplicación.*

**1.** Una empresa cuenta con una base de datos de empleados que abarca mucho espacio en disco duro. Para reducirlo se determina cambiar los tipos de datos en algunos atributos, uno de los cuales es el número telefónico, que es capturado a manera de siete dígitos seguidos para los números locales (ejemplo: 3456543) y 10 dígitos seguidos para los números foráneos (ejemplo: 2223456543).

¿Qué tipo de dato se puede asignar al atributo *NumTel* para reducir el espacio de almacenamiento?

- A) Blob
- B) Char (10)
- C) Int
- **D) Varchar (10)**

#### **Elección de elementos**

En este tipo de reactivos se presenta un enunciado que establece un criterio de selección a partir del cual se eligen los elementos que forman parte de un conjunto incluido en la base. En las opciones de respuesta se presentan subconjuntos del listado.

#### *Ejemplo correspondiente al área de Desarrollo de software de aplicación.*

**1.** Se requiere construir un sistema para resolver el problema de las Torres de Hanói. Para dar solución al problema, se debe crear una base de hechos y representar los estados inicial y final.

Seleccione los lenguajes adecuados para implementar la solución.

1. Lisp

2. Prolog

3. Awk

4. Perl

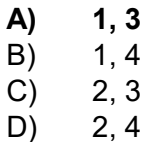

#### **Ordenamiento**

En este tipo de reactivo se presenta un enunciado que establece un criterio de ordenamiento o jerarquización, a partir del cual se organizan los elementos del conjunto incluido en la base. Las opciones de respuesta muestran todos los elementos en distinto orden.

#### *Ejemplo correspondiente al área de Desarrollo de software de base para diversos entornos.*

- **1.** De acuerdo con la arquitectura del modelo TCP/IP, ordene de manera ascendente, considerando el tamaño en bits, los tipos de información que se pueden enviar a través de una red.
	- 1. Segmento
	- 2. Datagrama
	- 3. Mensaje
	- 4. Trama
		- A) 1, 3, 4, 2 B) 2, 3, 1, 4 C) 3, 1, 2, 4 **D) 4, 2, 1, 3**

#### **Relación de elementos**

En este tipo de reactivo se presenta un enunciado que establece un criterio de relación, a partir del cual se vinculan dos conjuntos de elementos incluidos en la base. Las opciones de respuesta presentan distintas combinaciones de dichos elementos.

#### *Ejemplo correspondiente al área de Desarrollo de software de base para diversos entornos.*

**1.** Un sistema de información que controla el inventario de un almacén debe presentar un manual detallado de las pruebas realizadas. Relacione cada componente del plan de pruebas con su respectiva descripción.

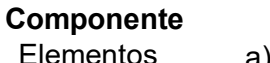

#### **Componente Descripción**

- 1. Elementos probados 2. Registro de pruebas 3. Restricciones 4. Trazabilidad de requerimientos d) Indicar que las pruebas no sólo deben ejecutarse, sino a) Determinar las herramientas de *software* requeridas y la utilización estimada del *hardware* b) Planificar las pruebas para que todos los requerimientos se prueben individualmente c) Especificar los elementos del proceso del *software* que deben probarse que también deben almacenarse en una bitácora e) Se deben anticipar las restricciones que afectan al proceso de pruebas, como la escasez de personal
	- A) 1a, 2c, 3d, 4b
	- B) 1b, 2c, 3e, 4d
	- C) 1c, 2a, 3e, 4d
	- **D) 1e, 2d, 3c, 4b**

#### **Recomendaciones y estrategias de preparación para el examen**

<span id="page-21-0"></span>La mejor forma de prepararse para el examen parte de haber tenido una sólida formación académica y haber trabajado fuertemente durante sus estudios de licenciatura. Sin embargo, las actividades de estudio y repaso que practique constituyen un aspecto importante para que su desempeño en el examen sea exitoso, por lo que se le sugiere considerar las siguientes recomendaciones.

#### *¿Cómo prepararse para el examen?*

<span id="page-21-1"></span>Prepararse para un examen requiere poner en práctica *estrategias* que favorezcan *recuperar lo aprendido* para alcanzar un nivel de rendimiento deseado.

En la medida que organice sistemáticamente sus actividades de preparación, se le facilitará tomar decisiones sobre las estrategias que puede utilizar para lograr un buen resultado en el examen.

Las estrategias para la preparación del examen que le recomendamos a continuación deben ser utilizadas tan frecuentemente como usted lo requiera, adaptándolas a su estilo y condiciones particulares. Es importante que no se limite a usar únicamente las estrategias fáciles, de naturaleza memorística, ya que ello resultaría insuficiente para resolver el examen. El EGEL no mide la capacidad memorística de la persona, sino su capacidad de razonamiento y de aplicación de los conocimientos adquiridos durante la licenciatura.

El uso de estrategias adecuadas para la preparación del examen debe facilitarle:

- Prestar la atención y concentración necesarias para consolidar el aprendizaje alcanzado durante su formación escolar
- Mejorar la comprensión de lo aprendido
- Recordar eficaz y eficientemente lo que ya se sabe para poder aplicarlo a situaciones y problemas diversos.

Una organización estructurada de los conocimientos no sólo mejora la comprensión de los materiales extensos y complejos, sino que facilita el recuerdo y la aplicación de lo aprendido para resolver problemas.

#### *Prepárese para una revisión eficiente*

<span id="page-22-0"></span>Es importante definir un plan de trabajo, estableciendo un calendario general de sesiones de estudio y repaso. Decida fechas, horarios y lugares para realizar las actividades necesarias de su preparación, esto le permitirá avanzar con tranquilidad sabiendo que tiene perfilada una ruta que lo preparará para presentar el examen.

Para construir el plan, se recomienda identificar las *dificultades potenciales* que necesita superar y lo que le falta dominar sobre un tema. Dicha identificación implica:

- Revisar la estructura del examen: áreas, subáreas y temas por evaluar.
- Señalar aquellas áreas en las que se perciba la falta de preparación y en las que se tengan dudas, carencias o vacíos. Se deben reconocer honestamente aquellos conocimientos teóricos o conceptuales y habilidades que requieran mayor atención.

Para una revisión más efectiva, puede elaborar una tabla donde señale los temas, conceptos, principios y procedimientos que le presenten mayor dificultad; en ella escriba las dificultades correspondientes y especifique en otra columna, con suficiente detalle, las estrategias para revisarlos.

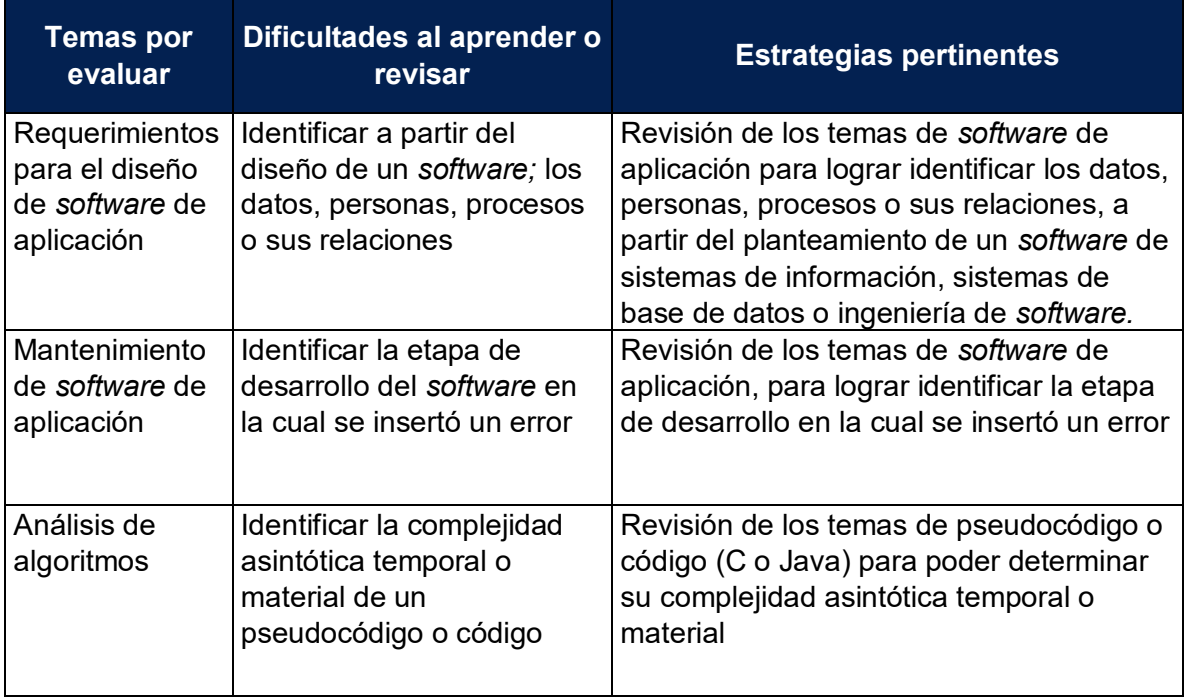

La tabla puede tener tantas columnas o títulos como usted lo requiera, dado que es una herramienta personal que permite detectar y relacionar lo que se sabe, lo que se debe repasar con más dedicación y las mejores formas para lograr la comprensión de dichos temas.

Es común que los sustentantes concentren su estudio en temas que desconocen o de los cuales tienen poco dominio. Si bien esta es una estrategia útil y pertinente, es importante cuidar que no lleve a agotar el tiempo de estudio y, en consecuencia, afectar su desempeño en el examen. Por ello, además de identificar aspectos deficientes, es importante considerar el peso que cada aspecto tiene dentro de la estructura del examen. En la tabla correspondiente (p. 9) se indica la proporción que representa cada área en el examen. Distribuya su tiempo de estudio en los aspectos con mayor ponderación.

#### **Seleccione la información que debe revisar**

Una vez que ha identificado los aspectos que deberá revisar para presentar el examen, es momento de que seleccione la información específica que habrá de revisar. Para ello:

- Localice las fuentes de información relacionadas con el contenido del examen que debe revisar y seleccione lo más útil
- Busque esas fuentes de información en sus propios materiales o en la bibliografía sugerida en la guía. Identifique aquellos aspectos que deberá consultar en otros medios (biblioteca, internet, etcétera).

Es importante que tenga los materiales de consulta a la mano; reconozca si le hace falta alguno y si tiene ubicada toda la información necesaria para el estudio a fin de no sufrir contratiempos por la ausencia de recursos al momento de prepararse.

Tenga presente que, aunque se dedique tiempo suficiente en la preparación del examen es prácticamente imposible y poco útil pretender leer todo lo que no se ha leído en años. Cuando esté revisando los contenidos por evaluar, tenga siempre cerca esta guía para tomar decisiones respecto del momento adecuado para pasar a otro tema y no agotar su tiempo en una sola área del examen.

#### **Autorregule su avance**

Mediante la autoevaluación, planeación y supervisión de lo logrado puede identificar si ha alcanzado sus metas de aprendizaje. Considere el grado en que se han conseguido y, si es el caso, haga modificaciones o incorpore nuevas estrategias. Es importante evaluar tanto lo que aprendió como las maneras en que logró aprender. Si consigue identificar estas últimas, podrá mejorar sus hábitos de estudio para este momento y para el futuro.

Una preparación *consciente y consistente* le ayudará en su desarrollo personal y le permitirá construir un repertorio de estrategias para mejorar su desempeño. Las estrategias que se han presentado de ninguna manera deben concebirse como una lista de habilidades de aprendizaje rígidas, estáticas o excluyentes. Utilícelas de acuerdo con sus necesidades.

#### *Materiales de consulta permitidos*

<span id="page-25-0"></span> Se podrá utilizar calculadora austera, científica o financiera no programable, la cual no está permitido prestarse entre los sustentantes.

#### **Registro para presentar el examen**

<span id="page-25-1"></span>Uno de los servicios electrónicos que ofrece el Ceneval es el registro por medio de internet. Se trata de un medio ágil y seguro para que los sustentantes proporcionen la información que se les solicita antes de inscribirse a la aplicación de un examen.

Durante el registro es de suma importancia que el sustentante proporcione correctamente todos sus datos, en especial los referidos a la institución donde estudió la licenciatura: **nombre de la institución, campus o plantel y, en particular, la clave de ésta.** Para obtenerla se desplegará en el portal un catálogo de instituciones con su clave correspondiente [\(https://sicati.ceneval.edu.mx/\)](https://sicati.ceneval.edu.mx/). La importancia de este dato radica en que los resultados obtenidos en el examen serán remitidos a la institución que el sustentante señale al momento de registrarse.

El servicio de registro en línea es las 24 horas del día de lunes a domingo. Este registro permanece abierto desde las 00:01 horas del día que inicia el periodo hasta las 23:59 horas del día de cierre (para revisar las fechas de registro correspondientes a cada aplicación, consulte el *Paquete Informativo EGEL* disponible en la página del Ceneval).

#### *Requisitos*

<span id="page-25-2"></span>Para inscribirse al examen es necesario:

- 1. Cubrir el 100% de créditos de su licenciatura o, en su caso, estar cursando el último semestre, cuatrimestre o trimestre de la carrera, siempre y cuando la institución formadora así lo estipule.
- 2. Realizar el pago correspondiente, utilizando la referencia bancaria que se genera al momento de finalizar el registro al examen, la cual tiene una caducidad de tres días hábiles.
- 3. Responder el cuestionario de contexto, el cual permite obtener información adicional del sustentante. La información del cuestionario no influye en el resultado del examen.

#### *Cuestionario de contexto*

<span id="page-26-0"></span>Al registrarse al examen, todo sustentante deberá responder el cuestionario de contexto, el cual es un complemento importante de las pruebas de desempeño, pues busca obtener información que permita explicar los resultados obtenidos por los estudiantes en el EGEL.

El cuestionario de contexto tiene como propósitos:

- 1. Describir a la población evaluada, así como el contexto en el que se desenvuelve
- 2. Contextualizar el nivel de desempeño obtenido por los sustentantes, a partir de ciertas variables
- 3. Promover estudios que den cuenta del desempeño de los sustentantes, identificando factores que afecten o promuevan el aprendizaje
- 4. Ubicar las diferencias en el desempeño de los sustentantes con la finalidad de ofrecer a las instituciones educativas información útil que permita contar con elementos para la mejora de la calidad de los servicios educativos que ofrecen.

#### *Número de folio*

<span id="page-26-1"></span>El número de folio es el código que el Ceneval utiliza para la identificación de los sustentantes en el proceso de aplicación de los exámenes. En el momento en que el sustentante se registra para presentar un examen, se le asigna un número de folio único y personal que deberá registrar en su hoja de respuestas al momento de responder el examen; éste juega un papel importante en el proceso de aplicación, ya que permite unir los datos del cuestionario de contexto de cada sustentante con sus respuestas del examen, para posteriormente calificarlo y emitir los resultados. Como puede deducirse, este número es de enorme importancia en el control de la información y es fundamental que el sustentante sea cuidadoso en el manejo de este dato.

#### **Características de aplicación**

<span id="page-27-1"></span><span id="page-27-0"></span>El examen consta de dos sesiones de cuatro horas cada una en un solo día. Las sesiones son conducidas y coordinadas por personal designado por el Ceneval, identificados como supervisor y aplicador. Ellos serán los responsables de entregar los materiales y dar las instrucciones necesarias.

#### *Distribución del tiempo por sesión*

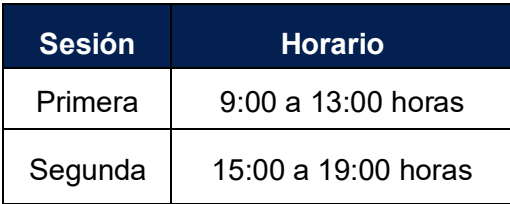

#### *Recomendaciones útiles para presentar el examen*

- <span id="page-27-2"></span>Visitar o ubicar con anticipación el lugar donde se llevará a cabo el examen
- Identificar las vías de acceso y los medios de transporte que le garanticen su llegada a tiempo
- Descansar la víspera del examen
- Ingerir alimentos saludables y suficientes
- Preparar sus medicamentos en caso de requerirlos
- Portar un reloj que no incluya cámara ni se interconecte con el celular
- Usar ropa cómoda

Asegúrese de llevar:

- El pase de ingreso que le fue entregado al registrarse al examen
- Una identificación oficial vigente (credencial para votar o pasaporte)
- $\bullet$  Dos o tres lápices del número 2 $\frac{1}{2}$ , una goma de borrar y un sacapuntas
- Si es el caso, el material adicional específico para el examen que presenta, tal y como se estipula con anterioridad
- Llegar por lo menos 30 minutos antes de iniciar cada sesión del examen, evite presiones y tensiones innecesarias
- Queda prohibido introducir aparatos electrónicos (incluido el teléfono celular), así como cualquier otro material no estipulado con anterioridad

#### *Procedimiento por seguir al presentar el examen*

- <span id="page-28-0"></span>1. **Para tener acceso** al examen, antes de iniciar cada sesión se le solicitará el *Pase de Ingreso al Examen General para el Egreso de la Licenciatura*, junto con una identificación oficial vigente.
- 2. Se realizará un **registro de asistencia** (en un formato especial previsto para ello). Es importante que **verifique** que su nombre esté bien escrito y que **firme** su ingreso en el espacio que corresponde a la **sesión** que presenta.
- 3. Con base en el registro de asistencia, **en la primera sesión se le informará el lugar físico que se le ha asignado**, **el cual ocupará en todas las sesiones**.
- 4. Escuche con atención las indicaciones del aplicador; quien le proporcionará información sobre el inicio y término del examen, así como otras instrucciones importantes. La misión del aplicador consiste en **conducir** las sesiones de examen y **orientar** a los sustentantes. **Por favor, aclare con el aplicador cualquier duda sobre el procedimiento**.
- 5. En la sesión se le entregará **un cuadernillo de preguntas**, **una hoja de respuestas y en su caso un formulario**.
- 6. En cada material deberá anotar sus datos en los espacios destinados para ello, con el fin de identificar debidamente los materiales: **número de folio, nombre y número de examen** (este dato se le proporcionará el día delexamen).
- 7. Debe asegurarse que los datos anotados sean correctos; cualquier equivocación en ellos puede ocasionar errores en el resultado.
- 8. Una vez que usted haya recibido las instrucciones, deberá romper el sello de seguridad del cuadernillo de preguntas, revisar que su material esté bien compaginado, impreso y completo. De encontrar algún problema de impresión solicitar la sustitución del material al personal del Ceneval.

Al término de la sesión, los aplicadores darán las instrucciones para la recuperación del material y para salir de manera ordenada.

Al iniciar una nueva sesión deberá asegurarse de anotar correctamente sus datos en el nuevo material.

#### *Reglas durante la aplicación del instrumento*

- <span id="page-29-0"></span>1. **No se permitirá el acceso a ningún sustentante** 30 minutos después de iniciada la sesión.
- 2. **No llevar identificación oficial vigente** (la credencial para votar expedida por el Instituto Nacional Electoral [INE], por el Instituto Federal Electoral [IFE], o el pasaporte expedido por la Secretaría de Relaciones Exteriores [SRE]), es causa suficiente para que no se le permita presentar su examen.
- 3. Le recordamos que usted deberá ingresar al área de aplicación con:
	- a) Identificación oficial vigente
	- b) Pase de ingreso al examen
	- c) Lápiz, goma, sacapuntas
	- d) Calculadora financiera o científica no programable
- 4. No está permitido fumar, comer o ingerir bebidas dentro del lugar donde se está resolviendo el examen.
- 5. Las salidas momentáneas del recinto serán controladas por el supervisor y el aplicador. No está permitido sacar ningún documento del examen ni materiales que se estén empleando para su realización.
- 6. Cualquier intento de copiar a otro sustentante o situación de intercambio de respuestas; uso de claves; copia de reactivos a hojas, libros o cualquier otro mecanismo para llevarse el contenido del examen, causará su inmediata suspensión.
- 7. Los materiales que se utilizan durante las aplicaciones, tales como cuadernillos de preguntas, hojas de respuesta y formulario, son propiedad del Ceneval; por lo tanto, no se deben extraviar, mutilar o reproducir, ya que se fincarán responsabilidades a quien corresponda.
- 8. No se permitirá el uso de teléfonos celulares, audífonos, ni dispositivos electrónicos.
- 9. Está prohibido prestarse materiales entre los sustentantes.
- <span id="page-29-1"></span>10. No podrá hacer anotaciones fuera del espacio asignado en el cuadernillo de preguntas.

#### *Sanciones*

**La sustracción indebida de cualquiera de los materiales del EGEL o la infracción de alguna de estas reglas es causa de suspensión de su examen y de cualquier otra sanción derivada de la aplicación de las leyes de la institución de donde usted proviene, el estado y la federación.**

#### **Examen en papel**

#### *Hoja de respuestas*

<span id="page-30-1"></span><span id="page-30-0"></span>La hoja de respuestas está diseñada para ser leída por una máquina denominada "lector óptico". Por esta razón, dobleces, enmendaduras o marcas diferentes a las que se solicitan pueden alterar dicha lectura y, por lo tanto, los resultados. **Es importante que usted revise la hoja de respuestas cuando se la entreguen en cada sesión y la cuide mientras está en sus manos, para evitar que esté en malas condiciones al momento de devolverla.**

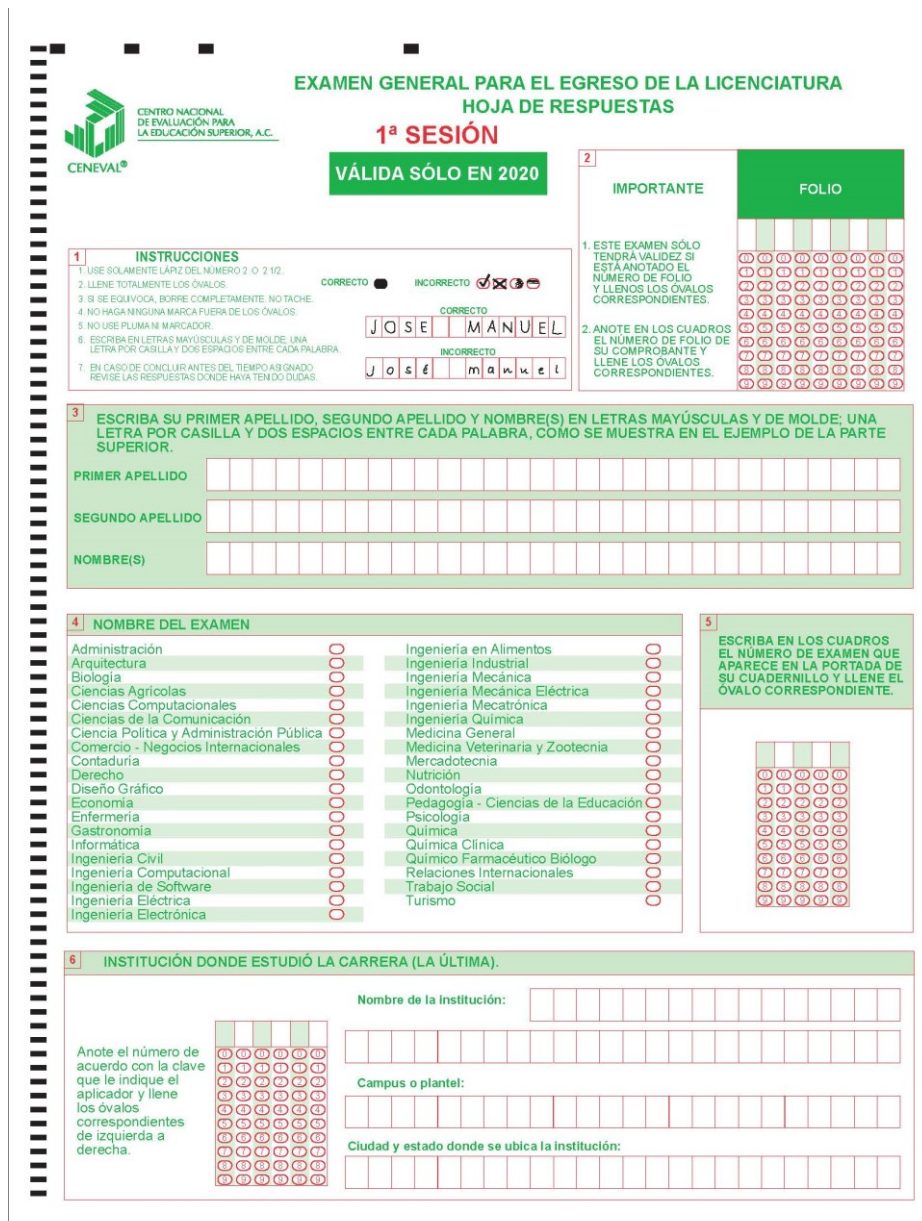

#### *Cuadernillo de preguntas*

<span id="page-31-0"></span>El cuadernillo de preguntas consta de los siguientes elementos: portada, instrucciones, reactivos y una encuesta de opinión. Tiene espacios para el llenado con la información del sustentante, permite identificar el examen que se está presentando y el número de sesiones por aplicar.

#### *Portada del cuadernillo*

<span id="page-31-1"></span>A continuación, se presenta un ejemplo de la portada de uno de los cuadernillos del examen. En la parte inferior, usted deberá anotar su nombre completo y el número de folio que le fue asignado cuando se registró para el EGEL.

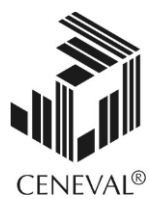

### **EXAMEN GENERAL PARA EL EGRESO DE LA LICENCIATURA EN CIENCIAS COMPUTACIONALES**

# **EGEL-COMPU**

Anotar este número de examen en la hoja de respuesta

**EXAMEN 00001**

## **SESIONES 1 Y 2**

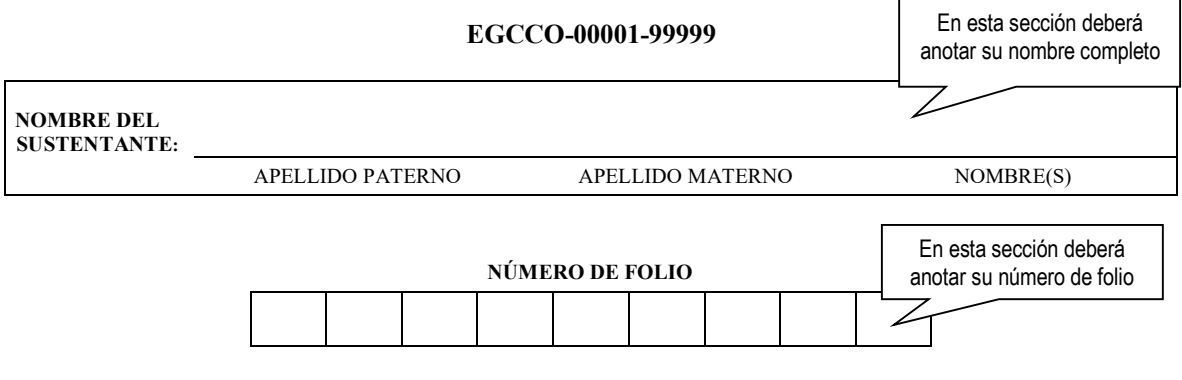

**ADVERTENCIA**

"El presente instrumento fue elaborado con base en la metodología Ceneval*,* la cual se encuentra registrada ante el Instituto Nacional del Derecho de Autor (Indautor), con el número de registro 03-2008-0402141705500-01, de fecha 18 de abril 2008. Su denominación constituye una marca registrada Ⓡ a favor de este Centro ante el Instituto Mexicano de la Propiedad Industrial (IMPI)

El contenido de este instrumento se encuentra protegido por la Ley Federal del Derecho de Autor y la Ley de Propiedad Industrial, las cuales consideran como infracción la fijación, reproducción, distribución, transportación o comercialización de este material sin el consentimiento de este Centro."

#### *Instrucciones para contestar la prueba*

<span id="page-33-0"></span>Para responder el examen se le darán diversas indicaciones, tanto en forma oral como escrita. A continuación, se presentan las instrucciones que encontrará al final del cuadernillo de preguntas, las cuales debe leer antes de llevarlas a cabo.

- 1. Asegúrese de que entiende perfectamente las instrucciones del cuadernillo y de la hoja de respuestas. Pregunte al aplicador lo que no le parezca claro. El aplicador no podrá atenderle para resolver dudas relacionadas con el contenido e interpretación de las preguntas del examen.
- 2. Sólo puede ingresar al examen con lápiz, goma, sacapuntas, calculadora financiera o científica no programable y, si es el caso, el material de consulta específico para el examen que presenta, tal y como se estipula en la guía para el sustentante. Queda prohibido introducir cualquier otro material, así como aparatos electrónicos (incluido el teléfono celular o relojes inteligentes que se vinculen con otros dispositivos).
- 3. No desprenda el sello del cuadernillo hasta que el aplicador se lo indique. Revise que no falten páginas y no existan problemas de impresión.
- 4. Utilice exclusivamente lápiz del 2 o 2 1/2. Si usa pluma, la hoja no podrá ser leída por el programa calificador.
- 5. Anote su nombre completo y el número de folio en la portada de este cuadernillo.
- 6. Verifique que la hoja de respuestas corresponda a esta sesión. En ella anote y llene los óvalos con los siguientes datos: número de folio, nombre iniciando con el apellido paterno, nombre del examen, número de examen (aparece en la carátula de este cuadernillo) e institución donde estudió la licenciatura.
- 7. Asegúrese de que el número de examen asignado sea el mismo en todas las sesiones.
- 8. Firme su hoja de respuestas, en la parte de atrás, con lápiz.
- 9. Al inicio de este cuadernillo encontrará una carta de confidencialidad, llene los datos que se le solicitan. Al final encontrará una encuesta de opinión que deberá contestar en el espacio correspondiente en la hoja de respuestas.
- 10. Lea cuidadosamente cada pregunta antes de marcar su respuesta. Cada pregunta tiene cuatro opciones de respuesta identificadas con las letras: A, B, C y D y sólo una es la correcta.
- 11. La opción correcta debe marcarla en la hoja de respuestas. Dado que la hoja se procesará por computadora, tome en cuenta lo siguiente:
- Llene completamente el óvalo que corresponda a la opción elegida.

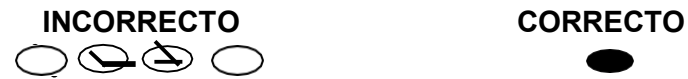

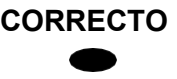

- Si quiere cambiar alguna respuesta, borre por completo la marca original con goma y llene totalmente el óvalo de la nueva selección. ¡No use ningún tipo de corrector!
- Asegúrese que está marcando las respuestas en el lugar preciso; verifique que el número de cada pregunta coincida con el de su respuesta.
- Si necesita hacer cálculos o anotaciones, hágalo en los espacios en blanco de este cuadernillo de preguntas.
- No maltrate ni doble la hoja de respuestas.

#### *Recomendaciones*

- 1. Conteste todas las preguntas; si alguna de ellas la considera particularmente difícil, no se detenga demasiado y márquela en este cuadernillo. Al finalizar, si tiene tiempo, regrese a ellas y seleccione sus respuestas.
- 2. No trate de ser de los primeros en terminar. Si otros acaban antes que usted, no se inquiete, ni se presione. Si le sobra tiempo, revise y verifique sus respuestas.
- 3. No intente copiar las respuestas de otro sustentante o los reactivos del examen; estas conductas no son éticas ni están permitidas, por lo que serán sancionadas.

**Para que su examen sea válido, deberá presentar todas las sesiones que lo integran.**

**Al terminar de resolver su examen, devuelva la hoja de respuestas junto con este cuadernillo y, cuando sea el caso, el formulario del examen.**

#### **Examen en línea**

<span id="page-35-0"></span>En esta modalidad de examen usted:

- revisará las preguntas (reactivos) en la pantalla de una computadora
- responderá los reactivos seleccionando la opción correcta con el ratón (*mouse*) de la computadora

Durante el examen en línea podrá realizar las mismas acciones que efectúa en una prueba en papel:

- leer y contestar los reactivos en el orden que desea
- marcar un reactivo cuya respuesta desconoce o tiene duda
- regresar a revisar un reactivo
- modificar la respuesta en un reactivo
- visualizar el texto de cada caso o situación

En caso de que usted requiera hacer algún cálculo, el aplicador le proporcionará hojas foliadas para dicho fin. Al finalizar la sesión de examen deberá regresarlas al aplicador y no podrá sustraerlas del espacio asignado para la aplicación.

#### *Cómo ingresar a su examen*

<span id="page-35-1"></span>1. Al llegar a la sede del examen, se le asignará una computadora que ha sido configurada para aplicar el examen en línea del Ceneval y que mostrará la siguiente pantalla de entrada:

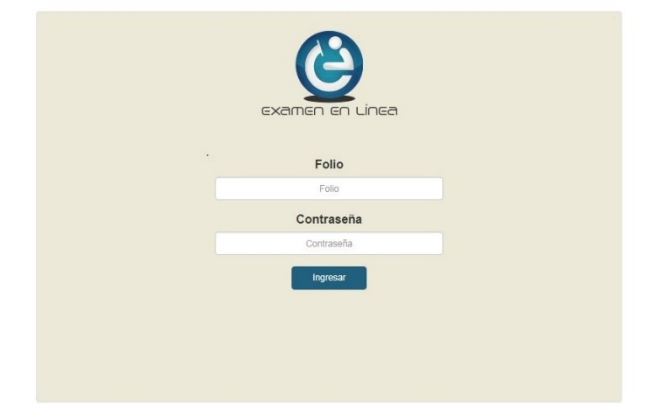

2. Deberá ingresar el **folio** y **contraseña** que se le proporcionará. Considere que el sistema distingue mayúsculas y minúsculas. Antes de ingresar su folio, deberá revisar que la función *Bloqueo de mayúsculas* no esté activada. Por lo general, en el teclado se enciende una luz para indicarlo. Tenga cuidado de no introducir espacios en blanco, ya que el sistema los considera como un carácter. Haga clic en el botón *Ingresar*.

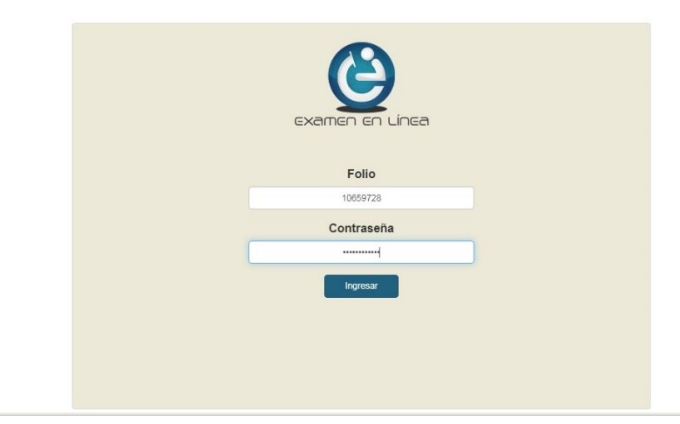

3. Deberá verificar que los datos que aparecen en pantalla sean correctos, de ser así deberá activar el botón. Haga clic en el botón *Confirmar*.

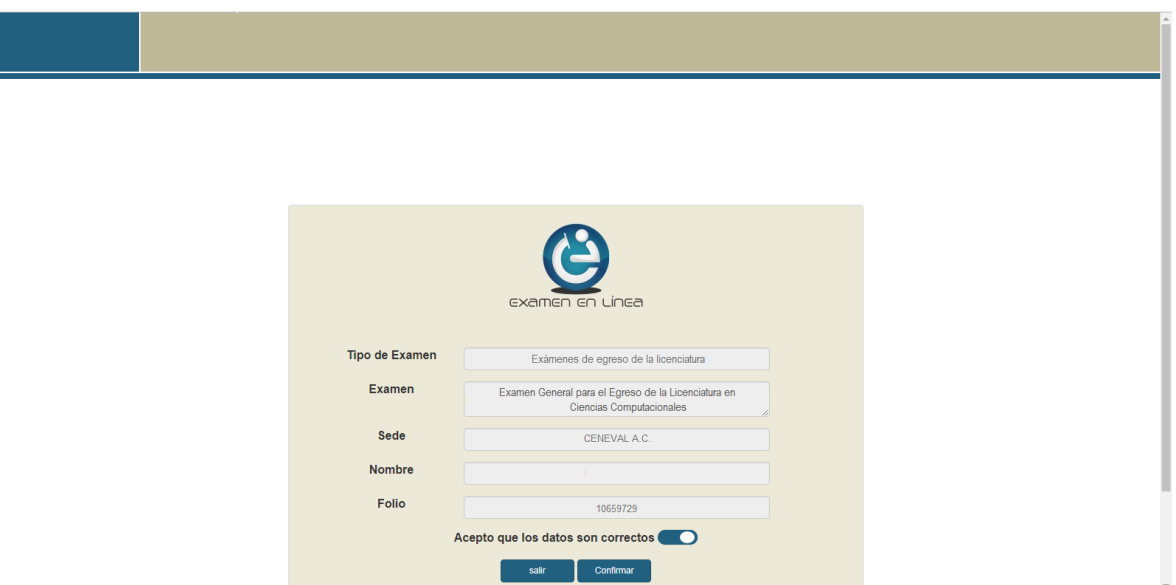

4. Aparecerá una pantalla con las sesiones que comprende su examen, el estado en que se encuentra cada una de ellas y la acción que puede ejecutar. Haga clic en el botón *Iniciar sesión*.

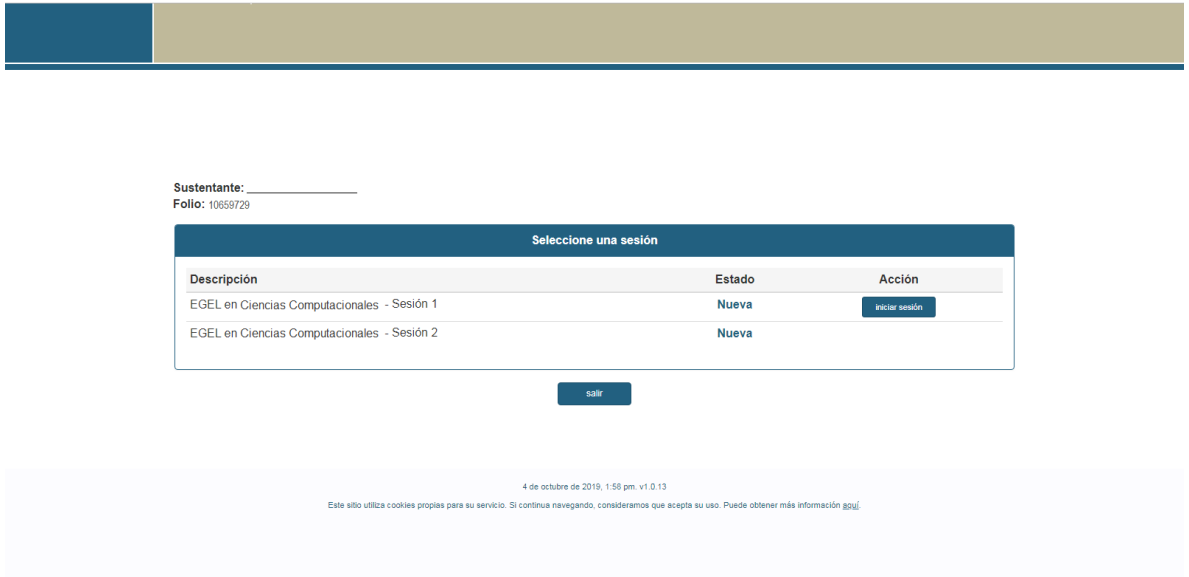

5. Cuando usted haya oprimido *Iniciar sesión* se desplegará información acerca de la confidencialidad del examen. Una vez que la haya leído, haga clic en el botón *Siguiente*.

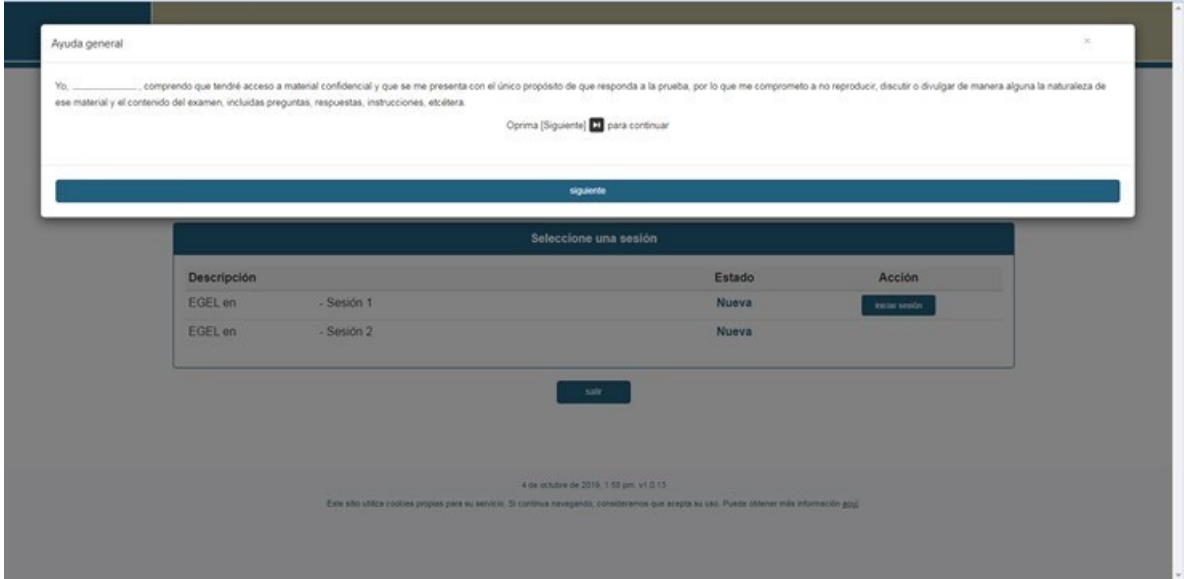

6. Se desplegará la siguiente pantalla en donde se indica el tiempo asignado. Haga clic en el botón *Siguiente***.**

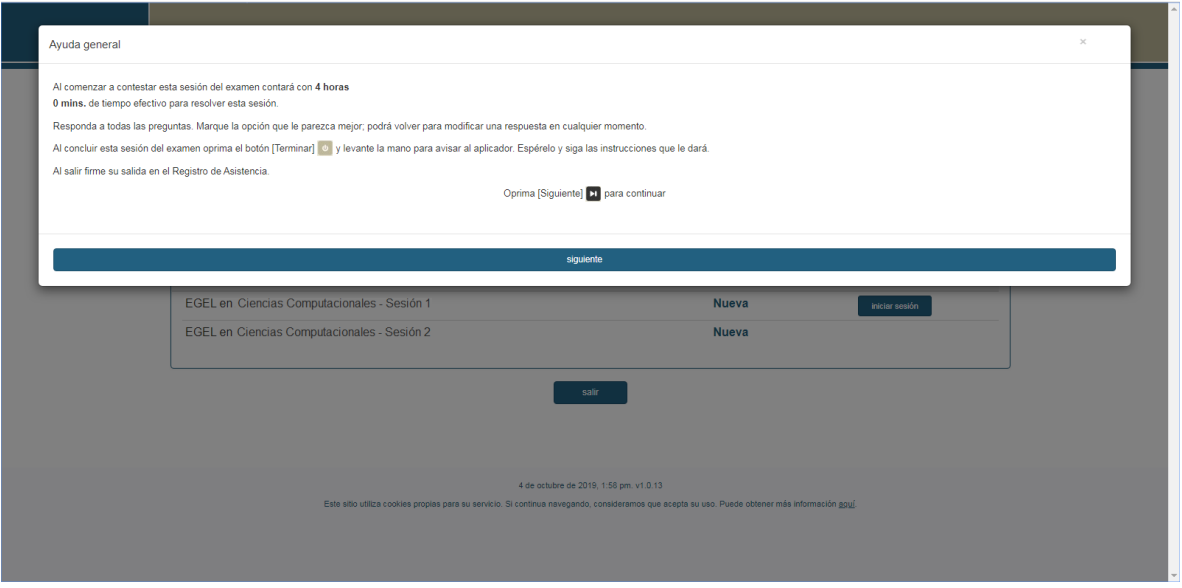

7. En la siguiente pantalla se presentan las instrucciones que le ayudarán a desplazarse en el examen en línea. Haga clic en el botón *Siguiente*.

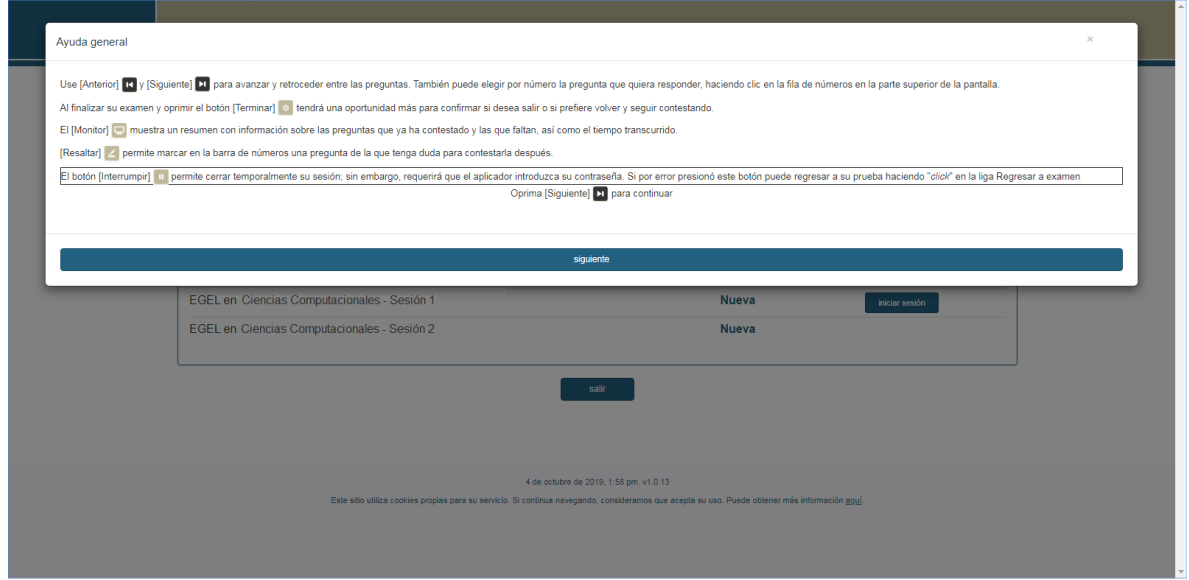

#### *Presentación y uso de la plataforma del examen en línea*

<span id="page-39-0"></span>La pantalla del examen consta de diferentes secciones:

- 1. Una superior que contiene los íconos que permiten terminar o interrumpir la sesión, ver el tiempo que le resta para responder la sesión, monitorear el avance en el examen, resaltar la pregunta y avanzar o retroceder entre los reactivos.
- 2. Una central que muestra el índice de los reactivos contenidos en el examen.
- 3. Una inferior que consta de dos secciones: la izquierda muestra los reactivos o preguntas, en tanto que la derecha contiene las opciones de respuesta, deberá hacer clic sobre la correcta.

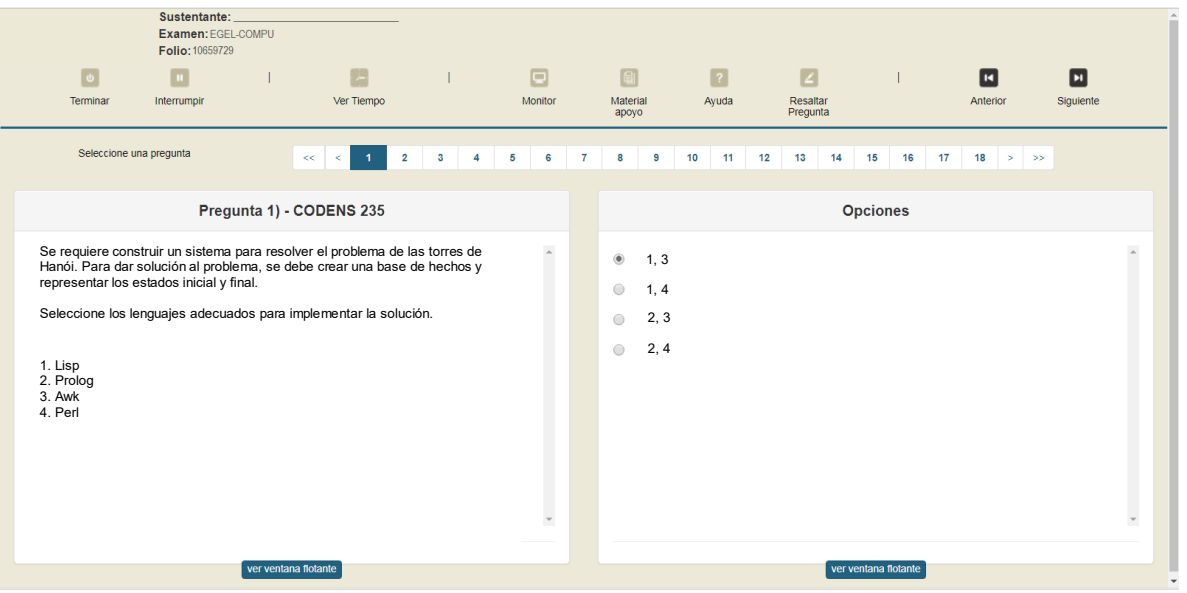

Para responder cada reactivo del examen deberá realizar el siguiente procedimiento:

- 1. Lea cuidadosamente la pregunta que aparece en la sección izquierda.
- 2. Analice las opciones de respuesta.
- 3. Identifique la respuesta que usted considera correcta y haga clic en el botón redondo que se encuentra a la izquierda de la opción seleccionada. Note cómo el número correspondiente a la pregunta cambia de color en la sección central de la pantalla: **los números de los reactivos que ya respondió se cambian a color verde, mientras que los aún no contestados están en azul. El reactivo que está contestando actualmente se enmarca con fondo azul y coincide con el número de pregunta.**

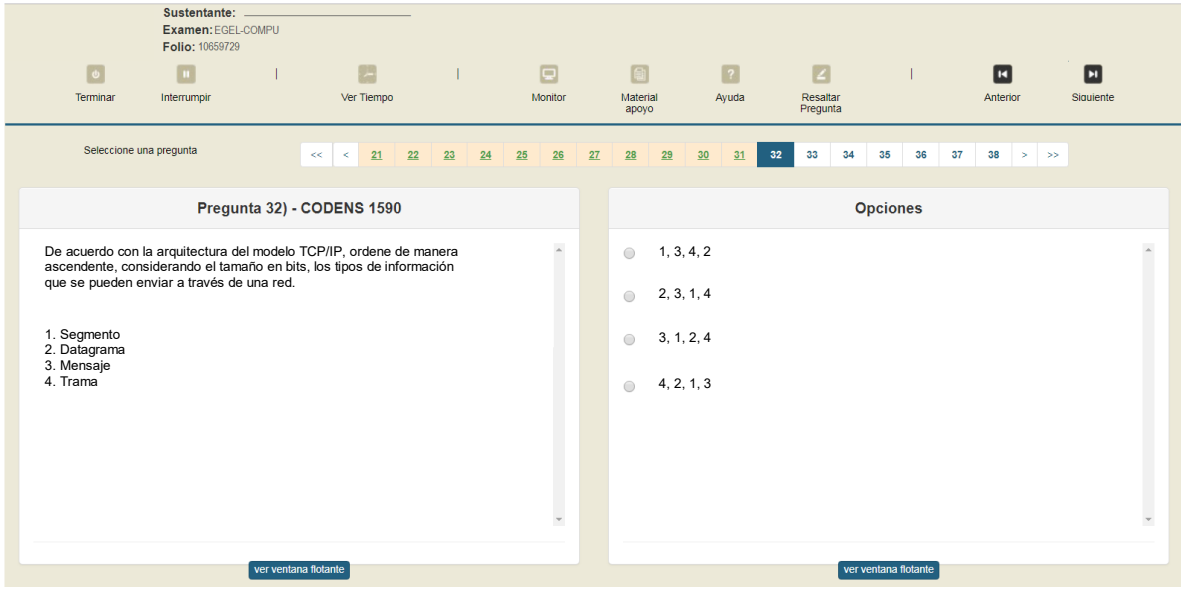

#### *Cómo desplazarse en el examen*

<span id="page-41-0"></span>Al igual que en un examen en papel, usted podrá revisar y contestar las preguntas de su examen en línea en el orden que le resulte más conveniente, considerando alguna de estas alternativas:

- a) Responderlas conforme aparecen; es decir, primero la 1, después la 2 y así sucesivamente hasta llegar al final del examen.
- b) Ir directamente a una pregunta en particular.

A continuación, se describen estas dos formas de "navegar" entre las preguntas.

#### *a) Para ver las preguntas en orden predeterminado*

Si desea responder los reactivos en el orden que aparecen, deberá responder la primera pregunta y dar un clic en el ícono *Siguiente* que se ubica arriba del índice de los reactivos, y se visualizará el siguiente reactivo. Para regresar a la pregunta que acaba de responder, deberá dar un clic sobre el ícono *Anterior*.

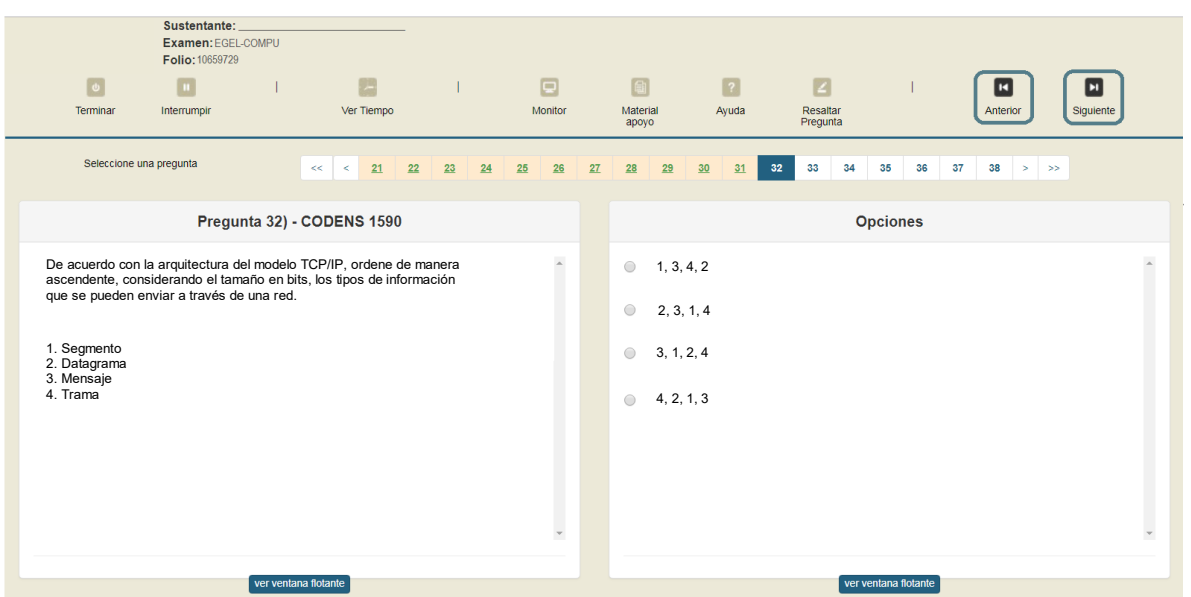

#### *b) Para ir a una pregunta en particular*

La sección central, con el índice de reactivos, le permite seleccionar una pregunta en particular. Para hacerlo, basta dar clic sobre el número de la pregunta. Recuerde que usted ya habrá respondido las preguntas cuyo número aparece en color **verde** y le falta por contestar las que están en **azul**.

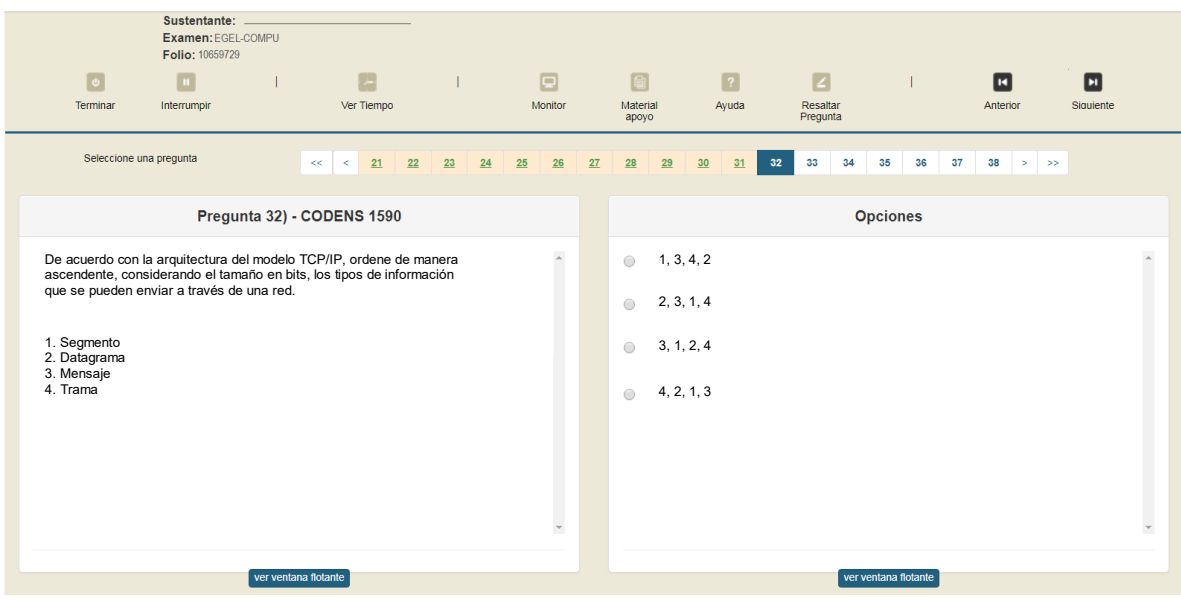

#### *Cómo marcar o resaltar una pregunta en la cual tiene duda*

<span id="page-43-0"></span>Usted podrá marcar una pregunta en la que tenga duda, si desea revisarla posteriormente o bien porque decidió responderla al final. Para ello, en la parte superior de la pantalla, haga clic en el ícono *Resaltar pregunta* y el número correspondiente se resaltará en color amarillo.

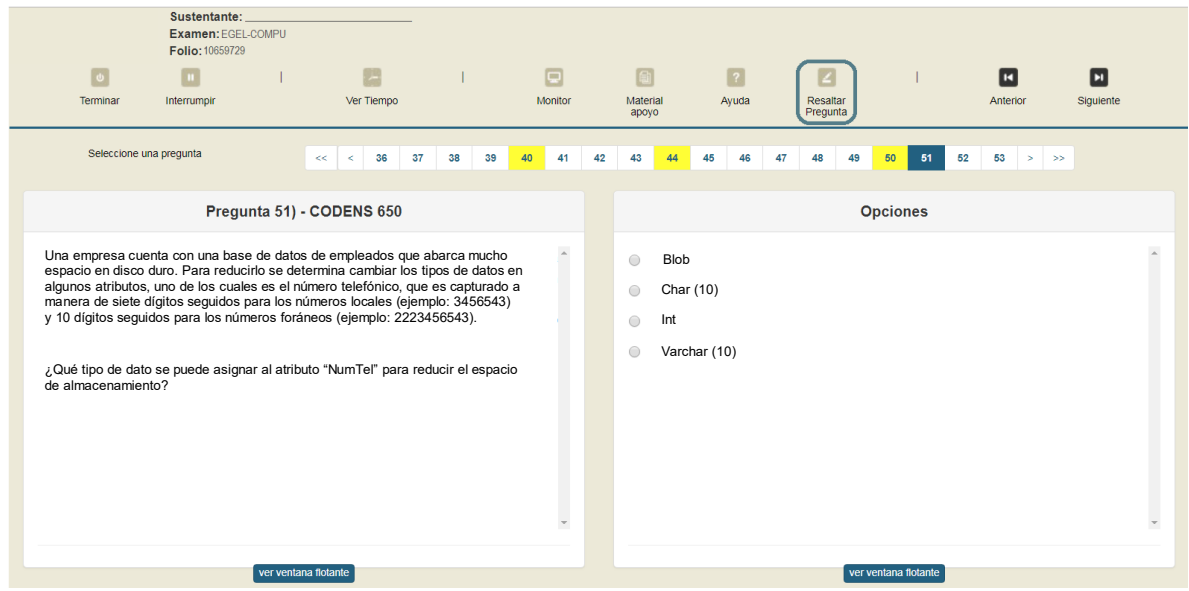

#### *Cómo consultar el tiempo disponible*

<span id="page-44-0"></span>En la parte superior de la pantalla, haga clic en el ícono *Ver tiempo* y se mostrará el tiempo restante.

Cinco minutos antes de que se agote el tiempo disponible para el examen, el sistema desplegará una ventana con una advertencia. Cuando haya transcurrido el tiempo designado para el examen, el sistema cerrará la sesión y no podrá continuar respondiendo las preguntas.

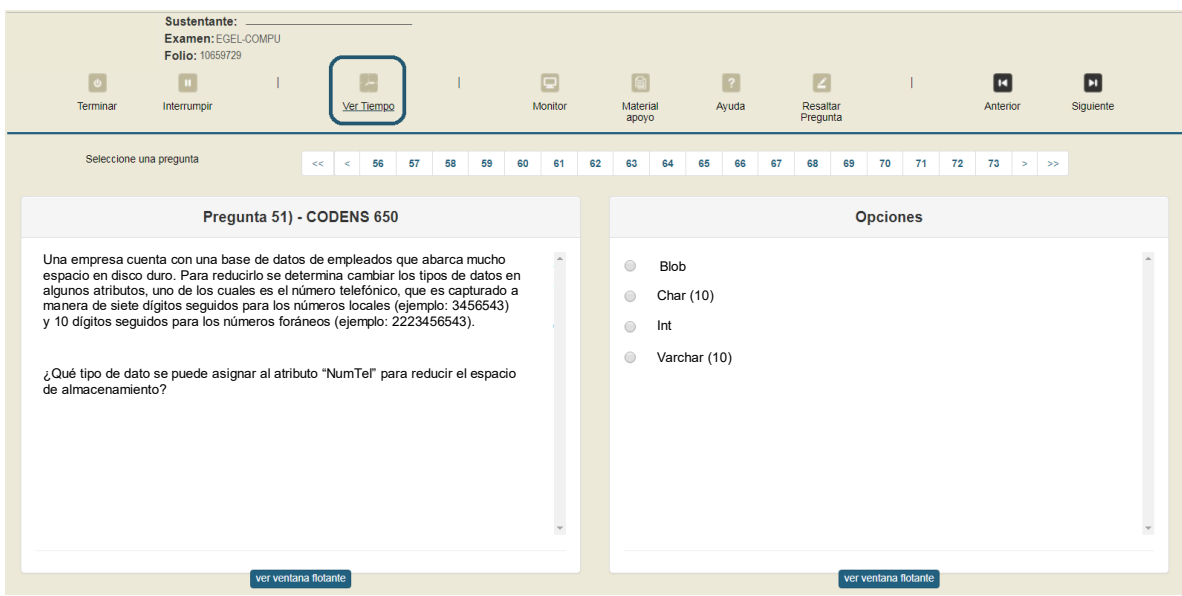

Usted podrá monitorear el avance que lleva en el examen. Haga clic en el ícono *Monitor* y aparecerá una ventana que le permitirá observar su avance.

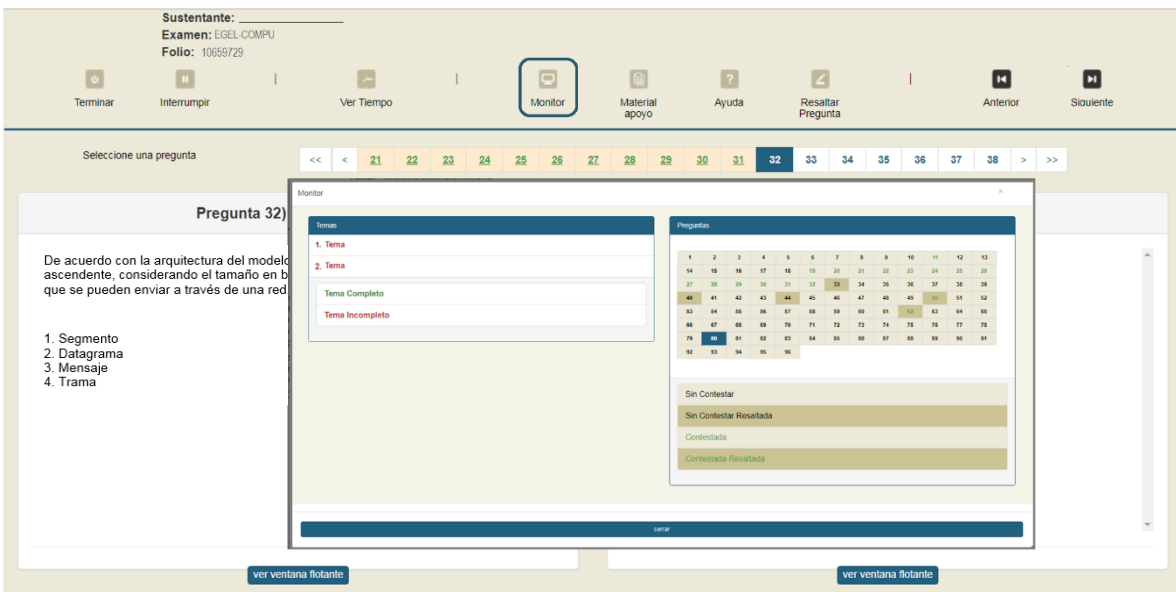

#### *Cómo interrumpir la sesión del examen*

<span id="page-46-0"></span>Si usted necesita hacer una pausa para después continuar respondiendo el examen, deberá dar un clic en el ícono *Interrumpir* que aparece en la barra superior de la pantalla y avisar al aplicador para que lo autorice a partir del registro de una clave y contraseña.

Es importante que lo haga, ya que el sistema verifica de manera continua que los sustentantes que han iniciado una sesión se mantengan activos. Si detecta que alguno ha estado inactivo durante 5 minutos, bloqueará el folio correspondiente. En este caso, para volver a abrir la sesión, se deberá esperar 5 minutos más. Debe tener presente que el tiempo disponible para responder no será compensado. Para continuar, el aplicador deberá ingresarnuevamente clave y contraseña.

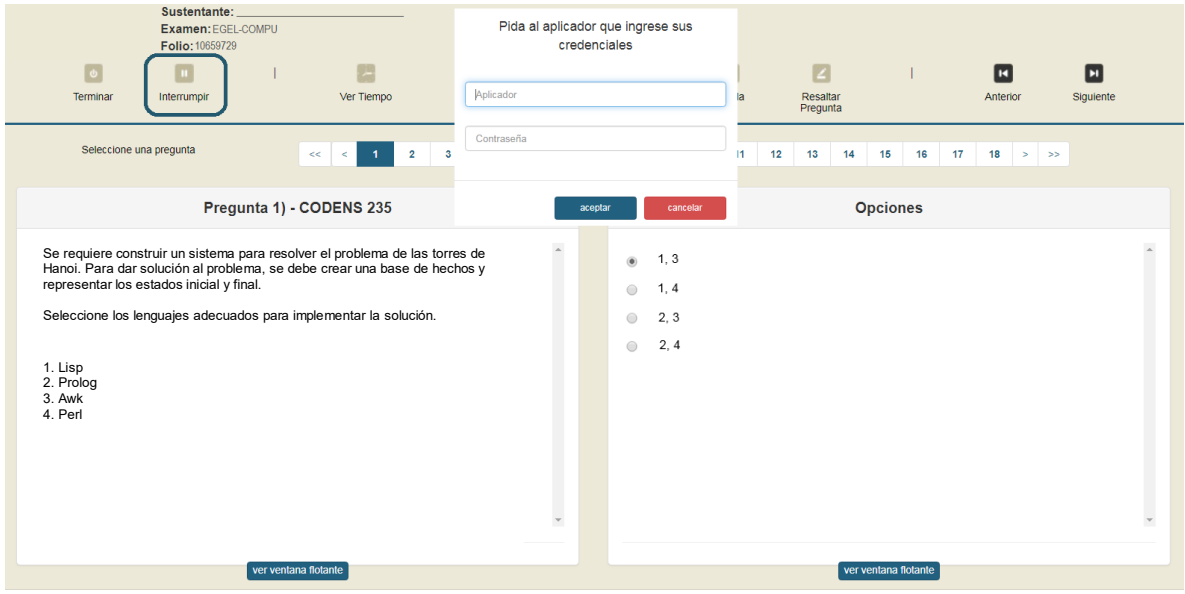

Tenga cuidado de no dar clic en el ícono *Terminar*, salvo cuando haya finalizado la sesión del examen. Esta opción le indica al sistema que usted ha concluido la sesión y ya no podrá regresar para revisar o contestar las preguntas.

#### *Cómo terminar la sesión del examen*

<span id="page-47-0"></span>Una vez que haya finalizado su examen y ya no desea revisar ninguna pregunta, siga estos pasos para cerrar la sesión:

- 1. Haga clic en el botón *Terminar* que aparece en la parte superior izquierda de la pantalla y aparecerá una ventana para confirmar su decisión de concluir definitivamente su sesión. Si aún hay preguntas que usted no ha contestado, se le indicará mediante un mensaje emergente.
- 2. Haga clic en el botón *Aceptar* para confirmar que desea terminar la sesión del examen o seleccione *Cancelar* si desea continuar en la sesión. Terminar la sesión implica que usted ha concluido con ella y el sistema cerrará su sesión de manera definitiva. Cabe mencionar que el folio que ocupe será el mismo para ambas sesiones y tendrá que repetir los pasos de ingreso.

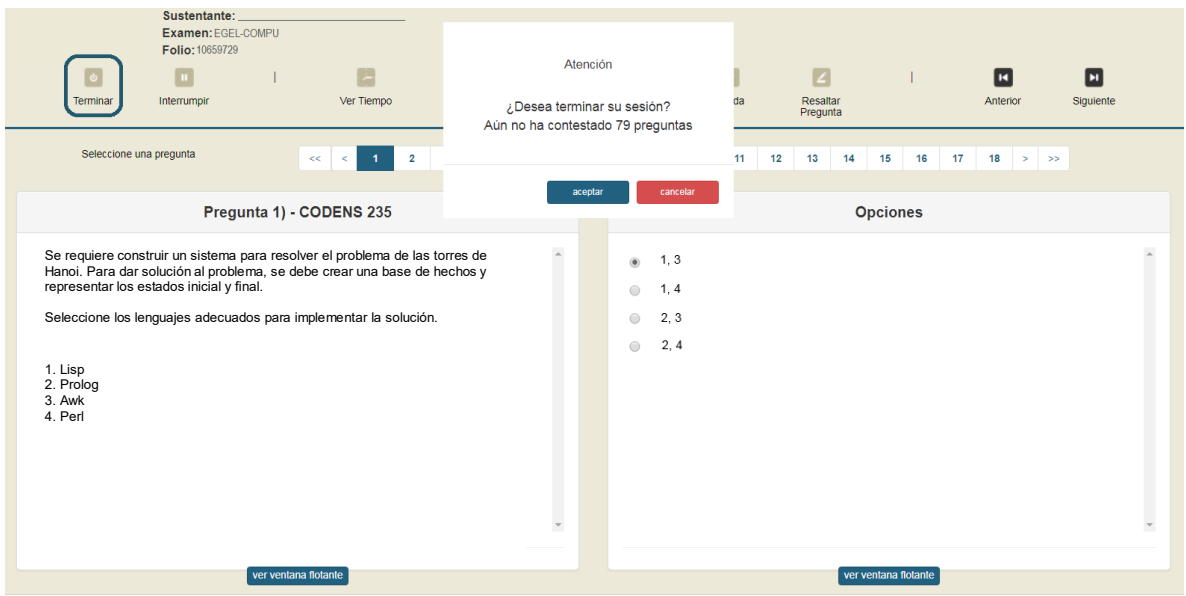

Si decide concluir, aparecerá una pantalla que le indica que ha finalizado su examen. Por último, de clic en el ícono *Salir* para cerrar la pantalla de la aplicación en línea.

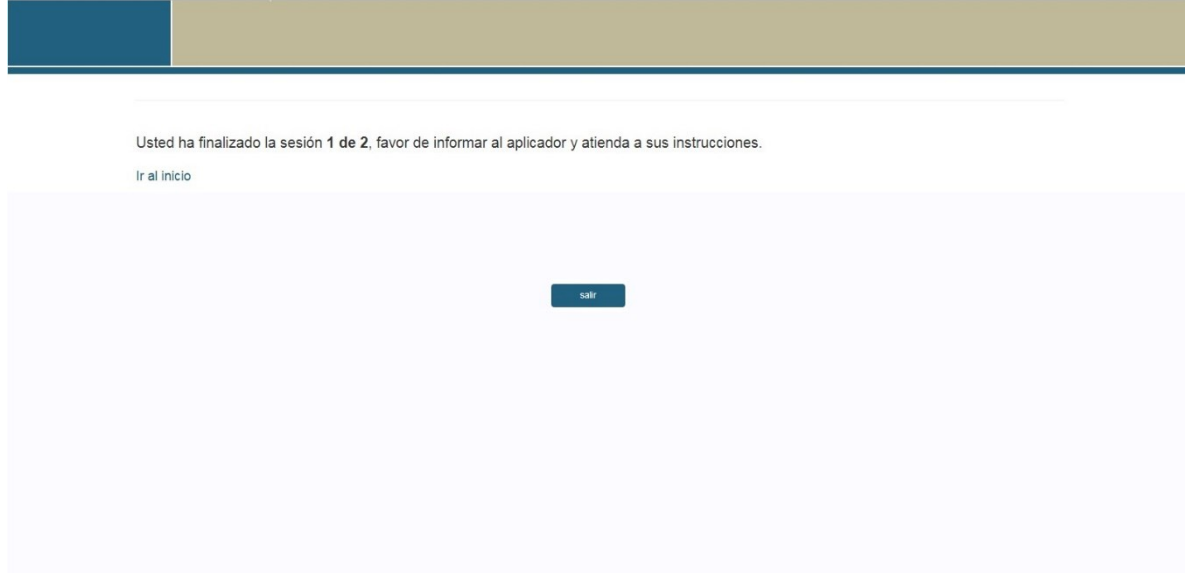

## GUÍA PARA EL SUSTENTANTE DEL EXAMEN GENERAL PARA EL EGRESO DE LA LICENCIATURA EN CIENCIAS<br>COMPUTACIONALES

#### **Resultados**

#### *Reporte de resultados*

Cada persona que sustenta el EGEL-COMPU recibe un reporte individual como el que se muestra a manera de ejemplo. En el reporte aparecen los datos de identificación: número de folio único (asignado previamente), nombre, fecha de aplicación, institución y la clave de identificación de la institución. En el primer recuadro se consigna el testimonio de desempeño obtenido en el examen, seguido de los criterios para determinar el nivel de desempeño alcanzado. En el tercer recuadro se señala el nivel de desempeño por cada área del examen y en el último aparecen los criterios numéricos que explican el nivel de desempeño alcanzado por área. Al reverso se describen los niveles de desempeño de cada área.

<span id="page-49-1"></span><span id="page-49-0"></span>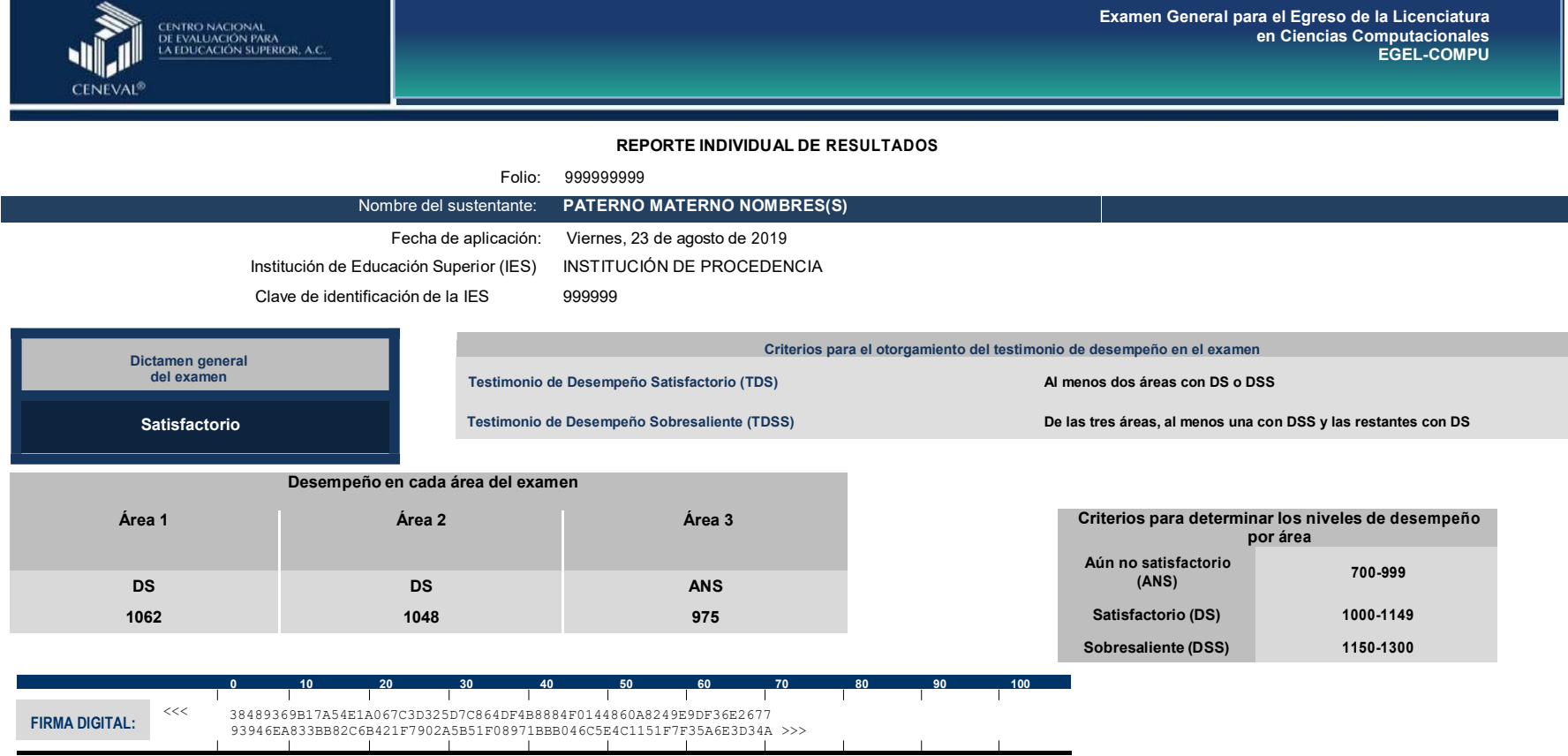

#### GUÍA PARA EL SUSTENTANTE DEL EXAMEN GENERAL PARA EL EGRESO DE LA LICENCIATURA EN CIENCIAS **C O M P U T A C I O N AL E S**

#### *Niveles de desempeño*

El EGEL-COMPU permite identificar el nivel de dominio o desempeño logrado por el sustentante con respecto a los conocimientos y habilidades que el Consejo Técnico del Examen ha definido como necesarios para iniciarse eficazmente en el ejercicio profesional. Cuando un sustentante obtiene niveles 2 y 3 en el examen, implica que ha demostrado contar con los conocimientos y habilidades que están siendo evaluados. A continuación, se describe cada uno de esos dos niveles.

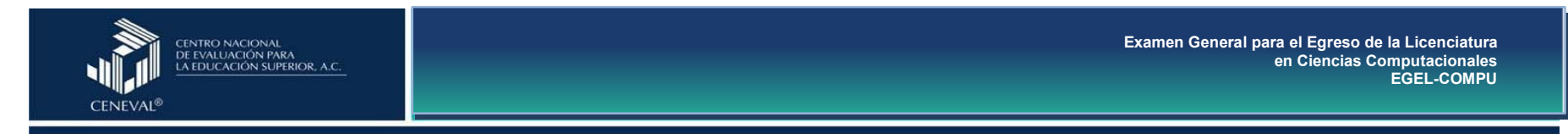

<span id="page-50-0"></span>**Desarrollo de** *software* **de aplicación:** El sustentante es capaz de identificar y seleccionar modelos, metodologías, técnicas o plataformas para solucionar problemas en el desarrollo de *software* de aplicación. Lo anterior se manifiesta en el conocimiento básico de los tópicos de o plataformas para solucionar problemas de *software* de aplicación. ingeniería de *software*, sistemas de información, bases de datos y paradigmas de programación.

**Desarrollo de** *software* **de base para diversos entornos:** El sustentante es capaz de analizar, diseñar, implementar, validar y actualizar componentes para el desarrollo de *software* de base, en función de los requerimientos en entornos tales como redes de computadoras, compiladores, manejo de dispositivos, sistemas operativos, arquitectura de computadoras y diseño lógico.

**Solución a problemas en computación teórica:** El sustentante es capaz de identificar, revisar y seleccionar modelos, métodos, técnicas y algoritmos para solucionar problemas en computación teórica. Lo anterior se manifiesta en el conocimiento básico de las disciplinas de inteligencia artificial, optimización, métodos numéricos, teoría de la computación, matemáticas discretas, estructura de datos, métodos formales y complejidad de algoritmos.

#### **Desempeño satisfactorio Desempeño sobresaliente**

**Desarrollo de** *software* **de aplicación:** Además de los conocimientos y habilidades del nivel de desempeño satisfactorio, el sustentante es capaz de aplicar modelos, metodologías, técnicas

**Desarrollo de** *software* **de base para diversos entornos:** Además de los conocimientos y habilidades del nivel de desempeño satisfactorio, el sustentante es capaz de evaluar y optimizar las soluciones propuestas.

**Solución a problemas en computación teórica:** Además de los conocimientos y habilidades del nivel de desempeño satisfactorio, el sustentante es capaz de analizar, comparar, evaluar y ajustar modelos, métodos, técnicas y algoritmos para la solución de problemas en computación teórica.

\*Como regla de confidencialidad, únicamente el sustentante y el director de la institución de procedencia tienen acceso a estos resultados.

#### *Testimonios de desempeño*

<span id="page-51-0"></span>Para hacerse acreedor al testimonio que reconoce el nivel de dominio mostrado, usted debe obtener los puntajes requeridos en cada área del **EGEL-COMPU.**

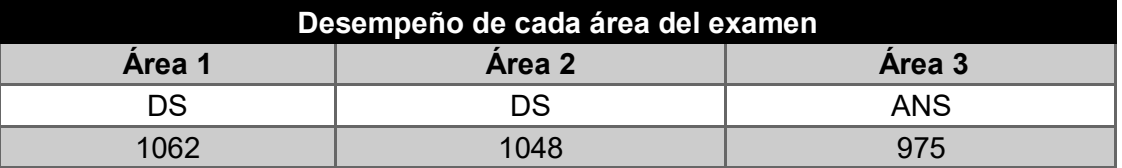

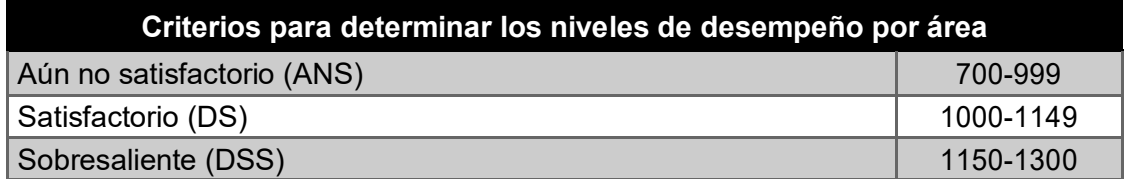

#### **A. Testimonio de Desempeño Satisfactorio (TDS)**

El Consejo Técnico del EGEL-COMPU aprobó otorgar el Testimonio de Desempeño Satisfactorio a los sustentantes que obtengan el nivel de desempeño satisfactorio (DS 1000 a 1149 puntos) o desempeño sobresaliente (DSS 1150 a 1300 puntos), al menos en dos de las tres áreas con DS o DSS.

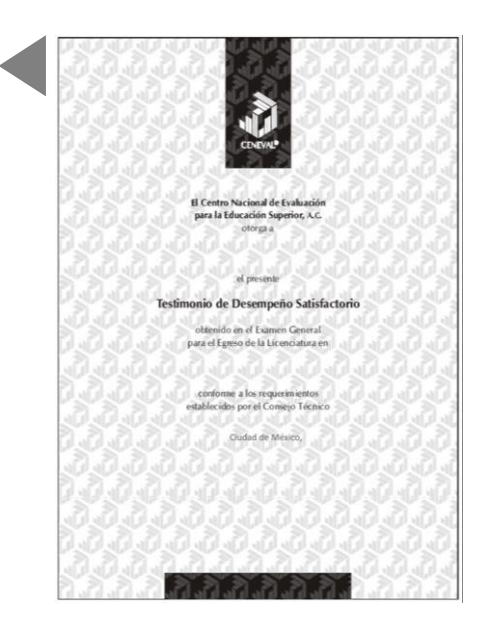

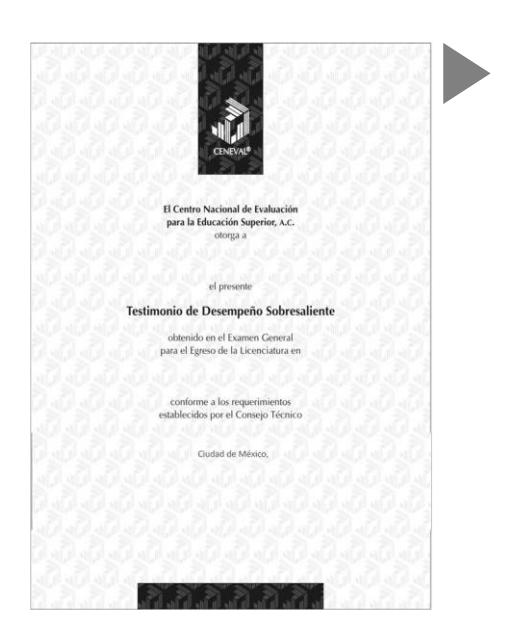

#### **B. Testimonio de Desempeño Sobresaliente (TDSS)**

El Consejo Técnico del EGEL-COMPU aprobó otorgar el Testimonio de Desempeño Sobresaliente a los sustentantes que obtengan de las tres áreas al menos una con el nivel de desempeño sobresaliente (DSS, 1150 a 1300 puntos), y las restantes con desempeño satisfactorio (DS, 1000 a 1149 puntos).

Obtener un testimonio de desempeño satisfactorio o sobresaliente del Ceneval, en sí mismo, no condiciona la expedición del título ni de la cédula profesional por parte de la institución de educación superior a la que pertenece el egresado. **Para efectos de titulación, cada centro educativo es responsable de establecer el nivel o resultado requerido y los trámites necesarios.**

#### *Consulta y entrega de resultados*

<span id="page-52-0"></span>Después de 20 días hábiles, posteriores a la presentación del examen, usted podrá consultar su resultado en la página [http://www.ceneval.edu.mx/consulta-de-resultados.](http://www.ceneval.edu.mx/consulta-de-resultados) Para ingresar a éste se le solicitará su número de folio, por lo que deberá tenerlo a la mano.

La constancia/reporte se le entregará en la institución educativa en donde presentó el examen.

#### **Consejo Técnico**

Representantes de Instituciones de Educación Superior

<span id="page-53-0"></span>Dr. Nimrod González Franco **Centro Nacional de Investigación y Desarrollo Tecnológico**

Dra. Hilda Castillo Zacatelco **Benemérita Universidad Autónoma de Puebla**

Dr. Adán Hirales Carbajal **Centro de Enseñanza Técnica y Superior**

M. en A. Manuel Juan Güereca Tijerina **Instituto Tecnológico Superior de Lerdo**

M. I.S.C. Luis Alberto León Bañuelos **Tecnológico de Estudios Superiores de Valle de Bravo**

> Dr. Israel Román Godínez **Universidad de Guadalajara**

Dra. María de Guadalupe Cota Ortiz **Universidad de Sonora**

M. en C. Israel De la Parra González **Universidad Autónoma de Aguascalientes**

M. en C. Israel Acuña Galván **Universidad Autónoma del Estado de Hidalgo**

Dr. Everardo Gutiérrez López **Universidad Autónoma de Baja California**

M.A. Reyna Guadalupe Castro Medellín **Universidad Autónoma de Nuevo León**

> Mtro. Enrique Ayala Franco **Universidad Autónoma de Yucatán**

Mtro. Israel Acuña Galván **Universidad Autónoma del Estado de Hidalgo**

Esta guía es un documento de apoyo para quienes sustentarán el Examen General para el Egreso de la Licenciatura en Ciencias Computacionales (EGEL-COMPU); está vigente desde enero de 2020.

El contenido de ésta se encuentra sujeto a revisiones periódicas. Las posibles modificaciones atienden a las orientaciones del consejo técnico del examen y a los aportes y críticas que hagan los usuarios y los miembros de las comunidades académicas de nuestro país.

El Ceneval y el Consejo Técnico del EGEL-COMPU agradecerán todos los comentarios que enriquezcan este material. Sírvase dirigirlos a:

#### **Centro Nacional de Evaluación para la Educación Superior, A.C. Subdirección de Evaluación de Egreso en Diseño, Ingenierías y Arquitectura** Av. Camino al Desierto de los Leones (Altavista) 37, Col. San Ángel, Álvaro Obregón, C.P. 01000, Ciudad de México. Tel: 55 53 22 92 00 ext. 5110 [www.ceneval.edu.mx](http://www.ceneval.edu.mx/)

[myrna.rubio@ceneval.edu.mx](mailto:myrna.rubio@ceneval.edu.mx)

Para cualquier aspecto relacionado con la aplicación de este examen (fechas, sedes, registro y calificaciones), favor de comunicarse a:

#### **Dirección de Vinculación Institucional**

Lada sin costo: 800 624 25 10 Tel: 55 30 00 87 00 Correo electrónico: [informacion@ceneval.edu.mx](mailto:informacion@ceneval.edu.mx) Correo electrónico: [atencionalusuario@ceneval.edu.mx](mailto:atencionalusuario@ceneval.edu.mx) Página web: [www.ceneval.edu.mx](http://www.ceneval.edu.mx/)

El Centro Nacional de Evaluación para la Educación Superior es una asociación civil sin fines de lucro constituida formalmente el 28 de abril de 1994, como consta en la escritura pública número 87036 pasada ante la fe del notario 49 del Distrito Federal.

Sus órganos de gobierno son la Asamblea General, el Consejo Directivo y la Dirección General. Su máxima autoridad es la Asamblea General, cuya integración se presenta a continuación, según el sector al que pertenecen los asociados:

*Asociaciones e instituciones educativas:* Asociación Nacional de Universidades e Instituciones de Educación Superior, A.C.; Federación de Instituciones Mexicanas Particulares de Educación Superior, A.C.; Instituto Politécnico Nacional; Tecnológico de Monterrey; Universidad Autónoma del Estado de México; Universidad Autónoma de San Luis Potosí; Universidad Autónoma de Yucatán; Universidad Popular Autónoma del Estado de Puebla; Universidad Tecnológica de México.

*Asociaciones y colegios de profesionales:* Barra Mexicana Colegio de Abogados, A.C.; Colegio Nacional de Actuarios, A.C.; Colegio Nacional de Psicólogos, A.C.; Federación de Colegios y Asociación de Médicos Veterinarios y Zootecnistas de México, A.C.; Instituto Mexicano de Contadores Públicos, A.C.

*Organizaciones productivas y sociales:* Academia de Ingeniería, A.C.; Academia Mexicana de Ciencias, A.C.; Academia Nacional de Medicina, A.C.; Fundación ICA, A.C.

Autoridades educativas gubernamentales: Secretaría de Educación Pública.

El Centro está inscrito desde el 10 de marzo de 1995 en el Registro Nacional de Instituciones Científicas y Tecnológicas del Consejo Nacional de Ciencia y Tecnología, con el número 506.

También es miembro en:

- el International Association for Educational Assessment
- la European Association of Institutional Research
- el Consortium for North American Higher Education Collaboration
- el Institucional Management for Higher Education de la OCDE

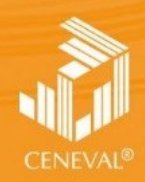

CENTRO NACIONAL<br>DE EVALUACIÓN PARA<br>LA EDUCACIÓN SUPERIOR, A.C.

**Dirección de los EGEL NOVIEMBRE • 2020**